## **Cab Innovation**

**3 rue de la Coquille 31500 Toulouse Tel. 33 (0)5 61 54 68 08 Fax. 33 (0)5 61 54 33 32 Mail : Contact@cabinnovation.com Web : www.cabinnovation.com**

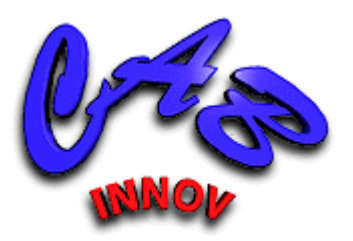

# **CABTREE Version 14**

## **sous Microsoft EXCEL®**

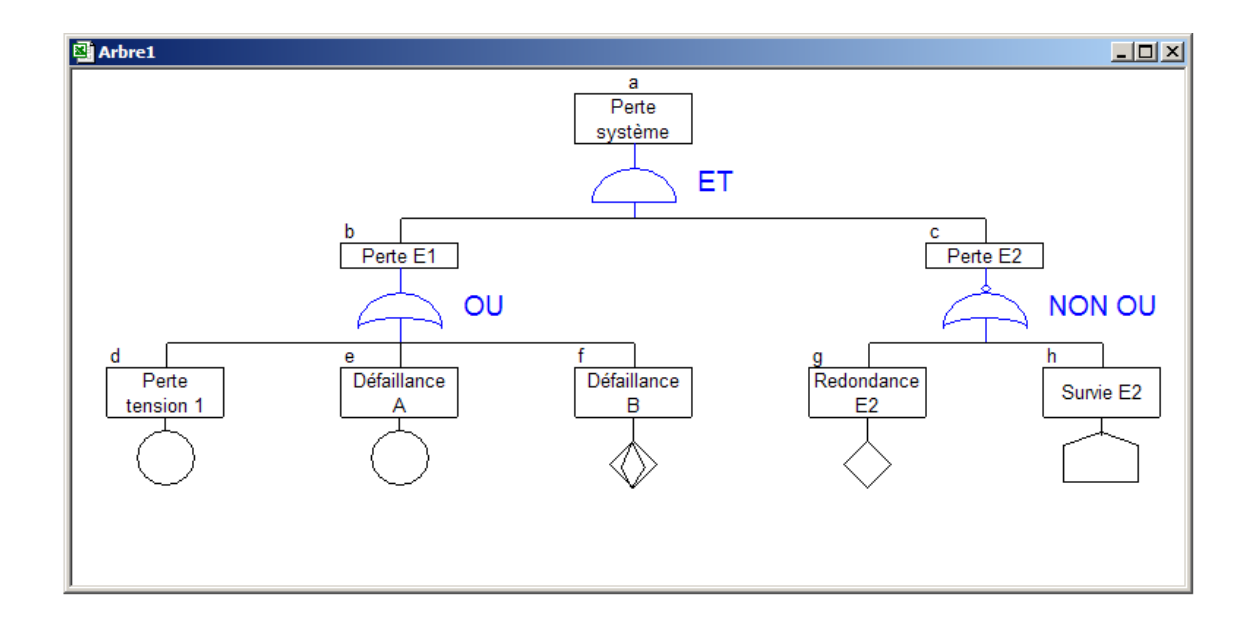

**Arbre d'événements / Arbre de fautes** 

**Manuel utilisateur** 

### AVERTISSEMENT

Le logiciel **CABTREE BASIC** version 4 reprend certaines des fonctionnalités du logiciel *CABTREE* version 14. Il ne fait pas l'objet d'un manuel utilisateur spécifique.

Le logiciel *CABTREE* et son manuel utilisateur sont protégés par la loi du copyright et par les conventions internationales. Leur reproduction ou distribution partielle ou totale, par quelque moyen que ce soit, est strictement interdite. Toute personne qui ne respecte pas ces dispositions se rend coupable d'un délit de contrefaçon et est passible des peines prévues par la loi.

Ce logiciel a été inscrit au répertoire I.D.D.N. (Inter Deposit Digital Number) par l'Agence pour la Protection des Programmes (A.P.P.), avec les références suivantes :

IDDN.FR.001.070017.00.R.P.2000.000.20600

## **SOMMAIRE :**

## **1 Le logiciel** *CABTREE*

- 1.1 Présentation générale
- 1.2 Installation de *CABTREE* sur disque dur
- 1.3 Pour lancer *CABTREE*
- 1.4 Symboles utilisés

## **2 Didacticiel**

- 2.1 Rappel sur les arbres de défaillances
- 2.2 Symbologie
- 2.3 Méthode de calcul
- 2.4 Erreurs à éviter
- 2.5 Simulation des arbres
- 2.6 Démarche d'élaboration des arbres

## **3 Saisie d'un arbre**

- 3.1 Saisie au moyen d'une table
- 3.2 Saisie directe de l'arbre

## **4 Saisie de lois**

### **5 Traitement de l'arbre**

- 5.1 Coupes minimales
- 5.2 Calcul de probabilité
- 5.3 Simulation

## **6 Enregistrement**

## **7 Impression**

- 7.1 Impression de l'arbre
- 7.2 Impression de la table

## **1 Le logiciel CABTREE**

## **1.1 Présentation générale**

Le logiciel **CABTREE** permet de construire et de traiter les arbres de fautes ou d'événements conformément aux normes internationales en vigueur.

Outre son ergonomie et sa capacité à effectuer des calculs exacts, sans aucune approximation, il présente l'originalité d'intégrer une fonction de simulation dynamique. Cette fonction permet notamment de traiter les portes DELAI (temporisation) et ET CONDITIONNE (b ET c si b avant c).

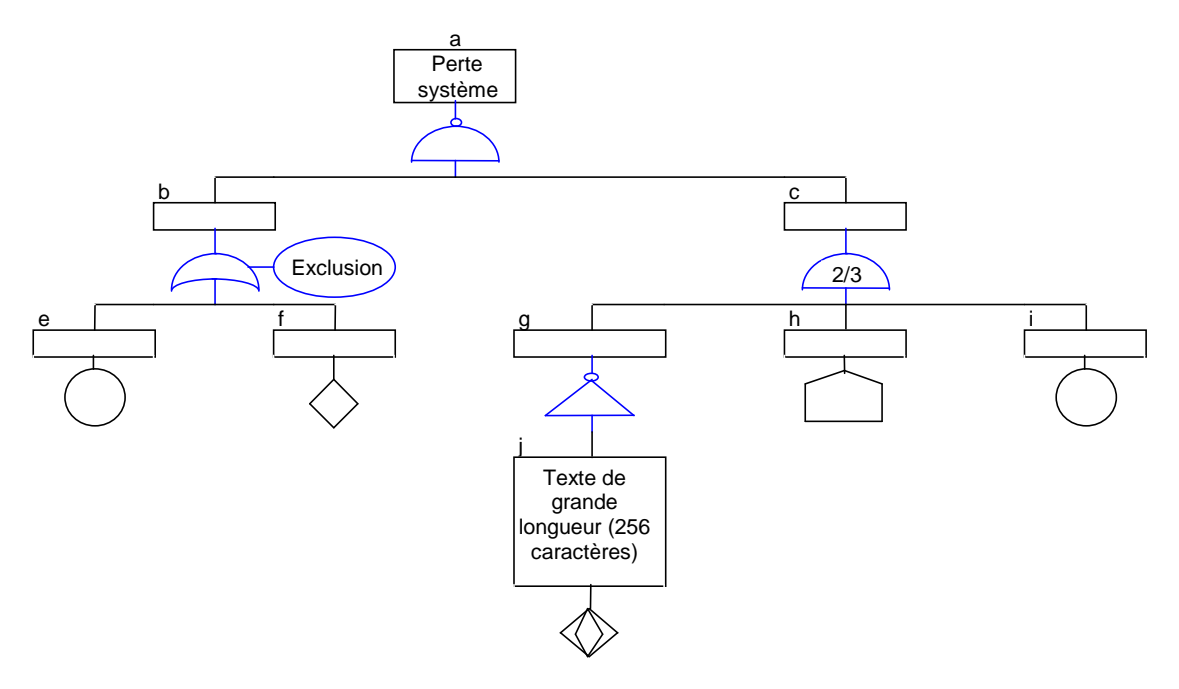

Ses principales fonctionnalités sont les suivantes :

• Construction directe de l'arbre au moyen de barres d'outils ou dessin automatique à partir d'une description textuelle saisie préalablement dans une table.

• Prise en compte des portes OU, ET, NON, NON-OU, NON-ET, OU exclusive et K parmi N (dessin des portes ET et OU conditionnées et de la porte Matricielle).

• Prise en compte des lois Exponentielle, Normale, Lognormale, Weibull et Gamma pour définir la probabilité d'occurrence des événements de base.

Recherche des coupes minimales classées suivant l'ordre ou la probabilité d'occurrence.

• Calcul exact des probabilités d'événement (par application du théorème de Bayes) sur un intervalle de temps (courbes) et du facteur d'importance des événements de base.

• Simulation dynamique de l'arbre (Monte-Carlo) permettant de prendre en compte des lois d'apparition et de disparition des événements de base ainsi que certaines

relations de dépendance entre événements et de traiter les portes DELAI et ET CONDITIONNE.

• Découpage automatique de l'arbre sur plusieurs feuilles de classeur avec gestion des renvois.

• Découpe et formatage automatique de l'arbre ou de l'une de ses branches pour impression.

## **1.2 Installation de CABTREE sur disque dur**

Se conformer aux instructions indiquées sur le support.

## **1.3 Pour lancer CABTREE**

Ouvrir sous EXCEL le fichier CABTREE.XLA.

Les fonctionnalités de l'outil sont alors accessibles par le menu "Arbre", celles du tableur restant toujours disponibles.

| $-4 - (n - 1)$<br>$\sqrt{\epsilon}$  |                                     |              |                                                                                              | Classeur2 - CABTREE V.11                                                |                    |                                     |                                                                                 |   |
|--------------------------------------|-------------------------------------|--------------|----------------------------------------------------------------------------------------------|-------------------------------------------------------------------------|--------------------|-------------------------------------|---------------------------------------------------------------------------------|---|
| Accueil                              | Insertion                           | Mise en page | Formules                                                                                     | <b>Donnees</b><br>Revision                                              | Affichage          | Arbre                               |                                                                                 |   |
| C Aide / Didacticiel<br>Autres menus | Nouvelle table<br>Dessin de l'arbre |              | ▉♦<br>$0$ $\bigcirc$ $\bigcirc$ $\bigcirc$ $\bigcirc$<br>$\bullet$ / $\circ$ $\land$ $\circ$ | <b>ATT Modification</b> <i>Je</i> Saisie de lois<br>Renvoi<br>Regénérer | <b>Enregistrer</b> | 电脑音<br>$Q$ $B$ $+$<br>$\frac{1}{2}$ | <b>熱 Coupes minimales</b><br>Calcul de probabilité<br>Simulation de Monte-Carlo |   |
| Général                              | Saisie d'une table                  |              | Table                                                                                        | Saisie de l'arbre                                                       |                    | Arbre                               | Traitement                                                                      |   |
| A1                                   | ÷                                   | $f_x$        |                                                                                              |                                                                         |                    |                                     |                                                                                 |   |
| $\overline{A}$                       | B                                   | C            | D                                                                                            | E<br>F                                                                  | ${\mathsf G}$      | H                                   |                                                                                 | ÷ |
|                                      |                                     |              |                                                                                              |                                                                         |                    |                                     |                                                                                 |   |

*Bandeau sur les versions d'Excel postérieures à 2007* 

| ⊠        | <b>CABTREE V.11 - Classeur 2</b> |                          |           |           |        |               |         |         |                  |                                       |  |
|----------|----------------------------------|--------------------------|-----------|-----------|--------|---------------|---------|---------|------------------|---------------------------------------|--|
| 图        | <b>Fichier</b>                   | Edition                  | Affichage | Insertion | Format | <b>Outils</b> | Données | Fenêtre | Arbre $\sqrt{2}$ |                                       |  |
|          |                                  |                          |           |           |        |               |         |         |                  | Aide / Didacticiel                    |  |
|          | A1                               | $\overline{\phantom{a}}$ | fx        |           |        |               |         |         |                  | Autres menus                          |  |
|          | A                                |                          | B         | С         |        | D             | E       |         |                  | Nouvelle table                        |  |
| 1<br>2   |                                  |                          |           |           |        |               |         |         |                  | Barres d'outils                       |  |
| 3        |                                  |                          |           |           |        |               |         |         |                  | Dessin de l'arbre                     |  |
| 4        |                                  |                          |           |           |        |               |         |         |                  | Basculement Table <--> Arbre          |  |
| 5<br>6   |                                  |                          |           |           |        |               |         |         |                  | Modification de l'arbre (double clic) |  |
| 7        |                                  |                          |           |           |        |               |         |         |                  | Saisie de lois                        |  |
| 8        |                                  |                          |           |           |        |               |         |         |                  | Coupes minimales                      |  |
| 9<br>10  |                                  |                          |           |           |        |               |         |         |                  | Calcul de probabilité                 |  |
| 11       |                                  |                          |           |           |        |               |         |         |                  | Simulation                            |  |
| 12       |                                  |                          |           |           |        |               |         |         |                  | Impression de l'arbre                 |  |
| 13<br>14 |                                  |                          |           |           |        |               |         |         |                  | Impression de la table                |  |
| 15       |                                  |                          |           |           |        |               |         |         |                  |                                       |  |

*Menu sur les versions d'Excel antérieures à 2007* 

Une aide et un didacticiel sont proposés dans le menu.

## **2 Didacticiel**

Le didacticiel présente les arbres de défaillances au moyen de diverses planches et démonstrations.

## **2.1 Rappel sur les arbres de défaillances**

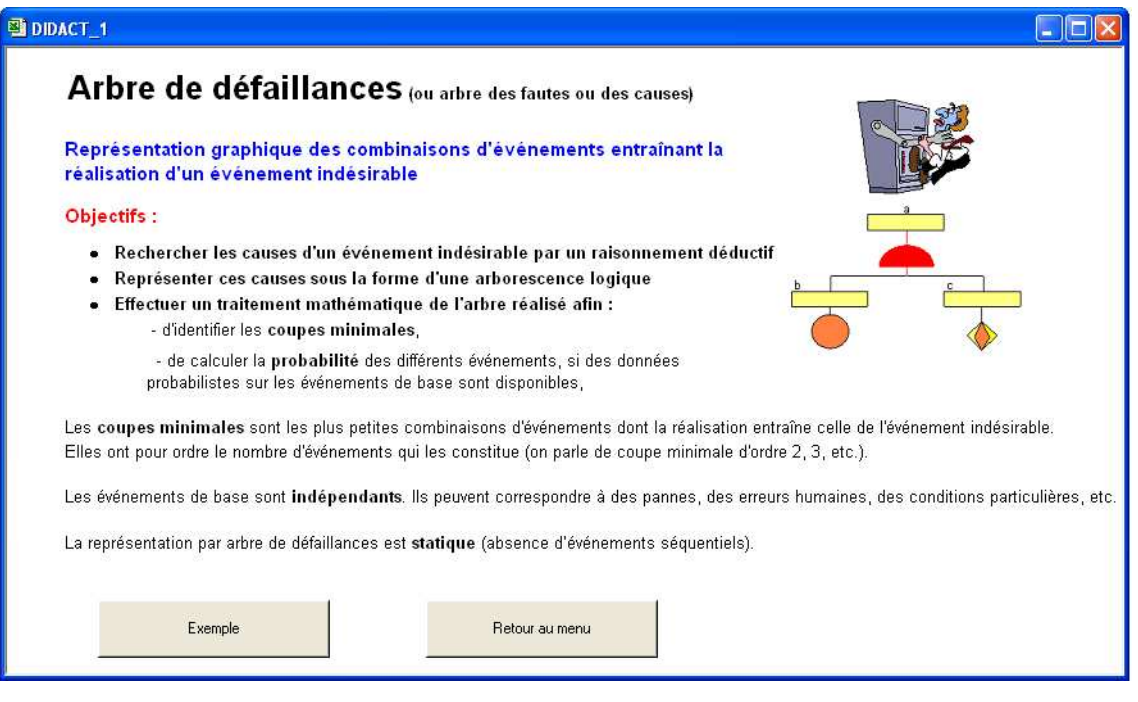

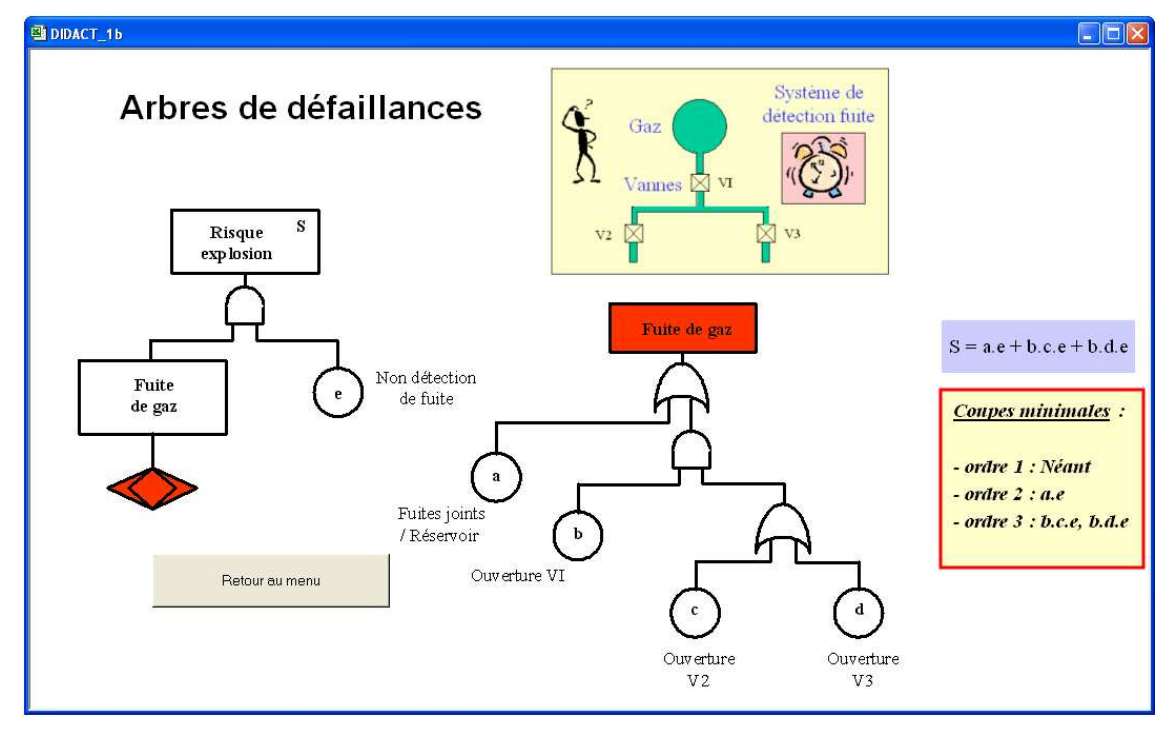

## **2.2 Symbologie**

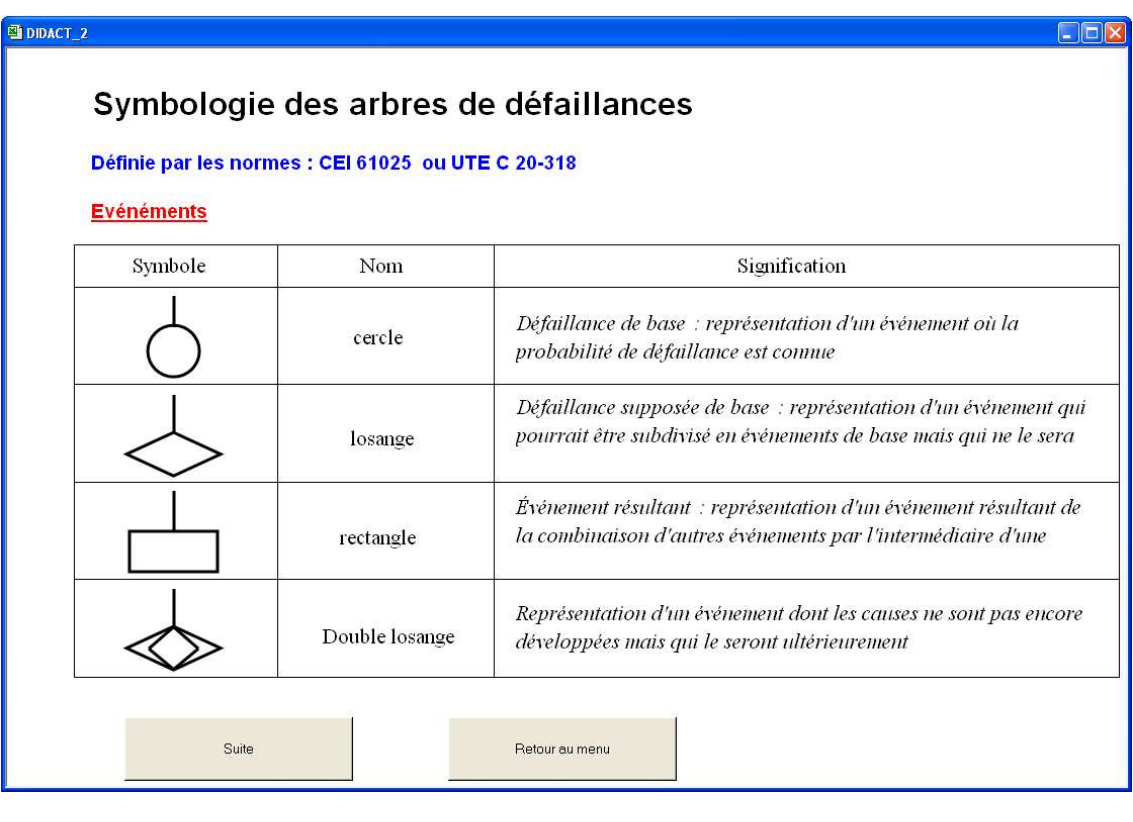

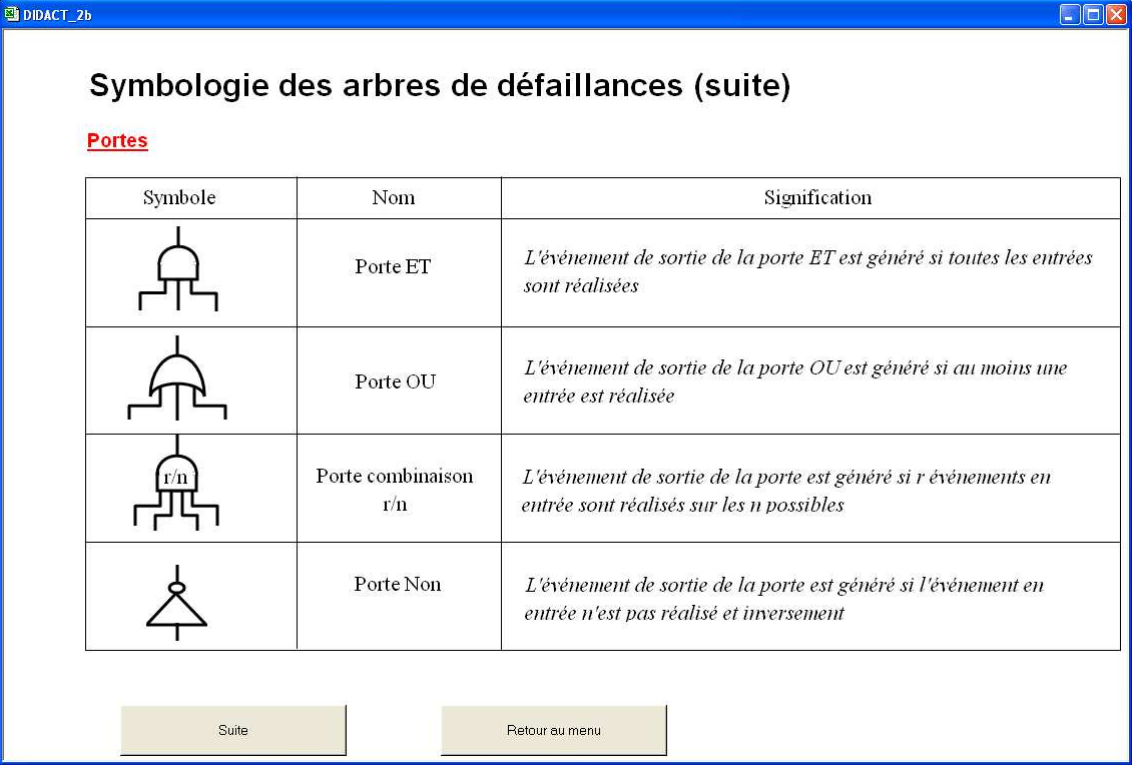

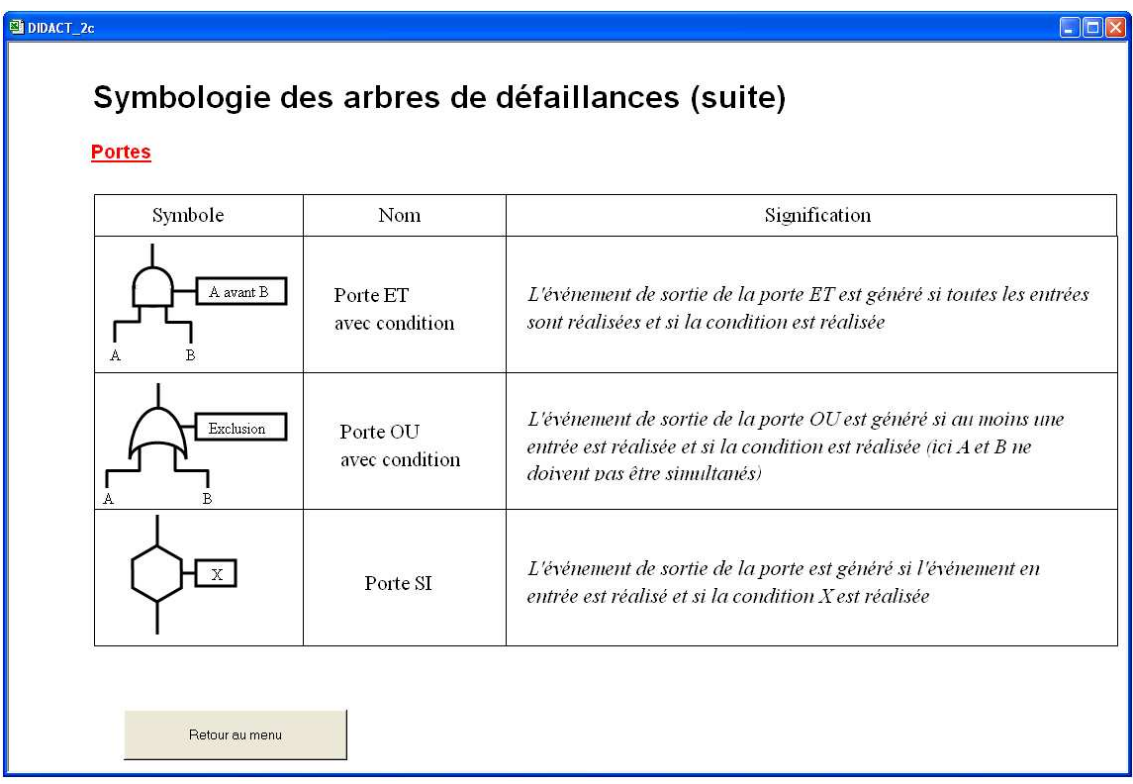

La porte OU Exclusive est définie par une porte OU Conditionnée dont la condition est "Exclusion".

## **2.3 Méthode de calcul**

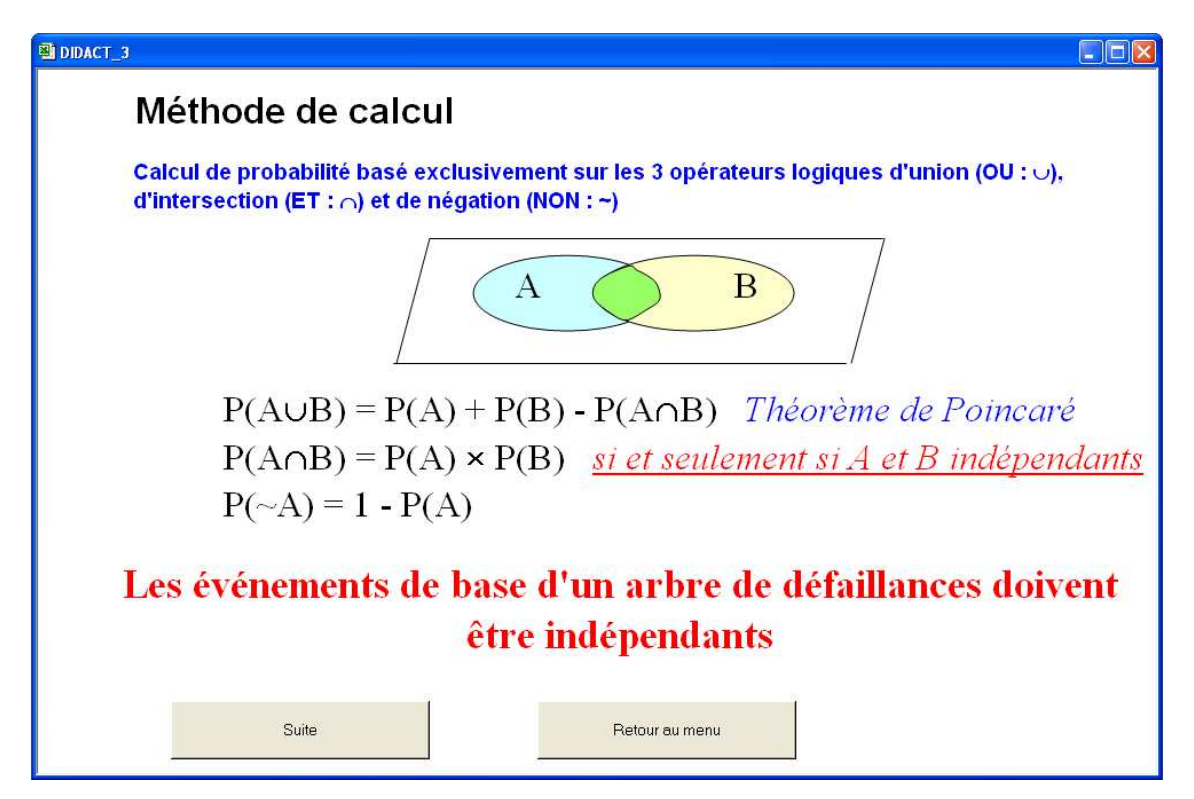

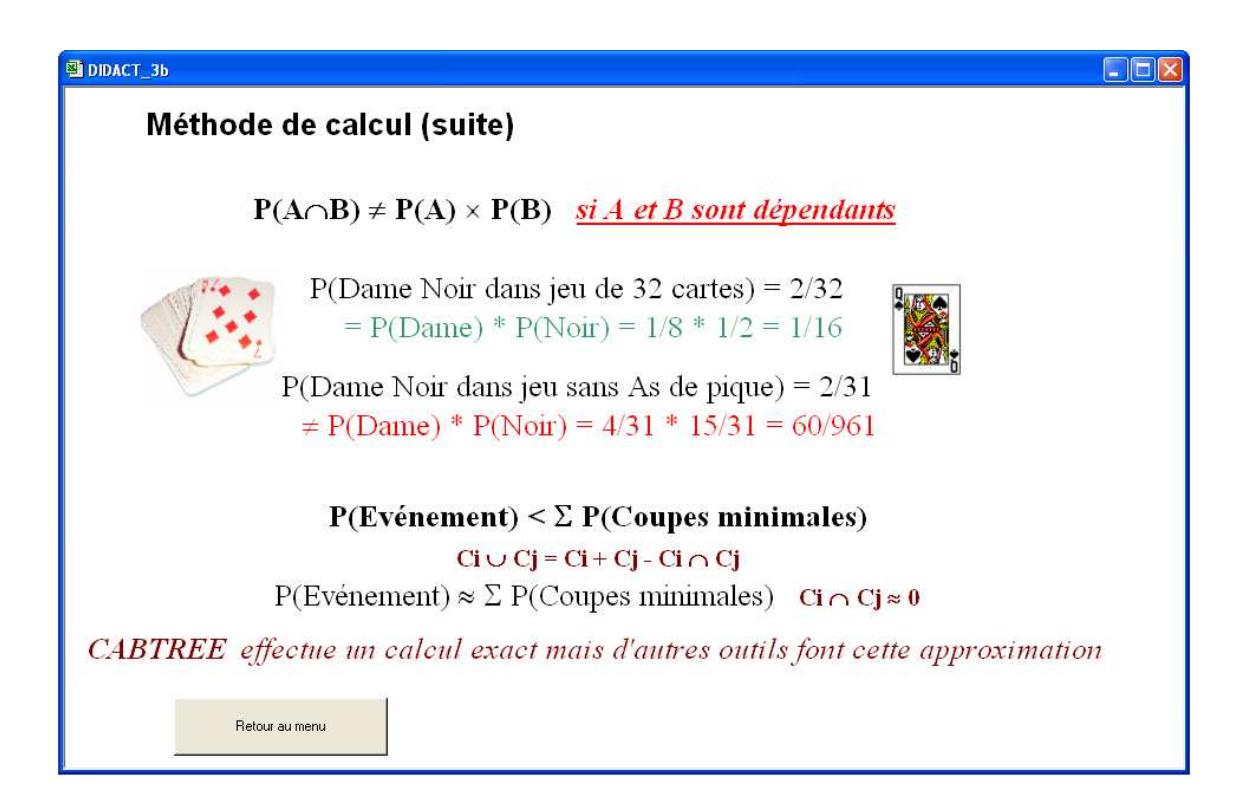

## **2.4 Erreurs à éviter**

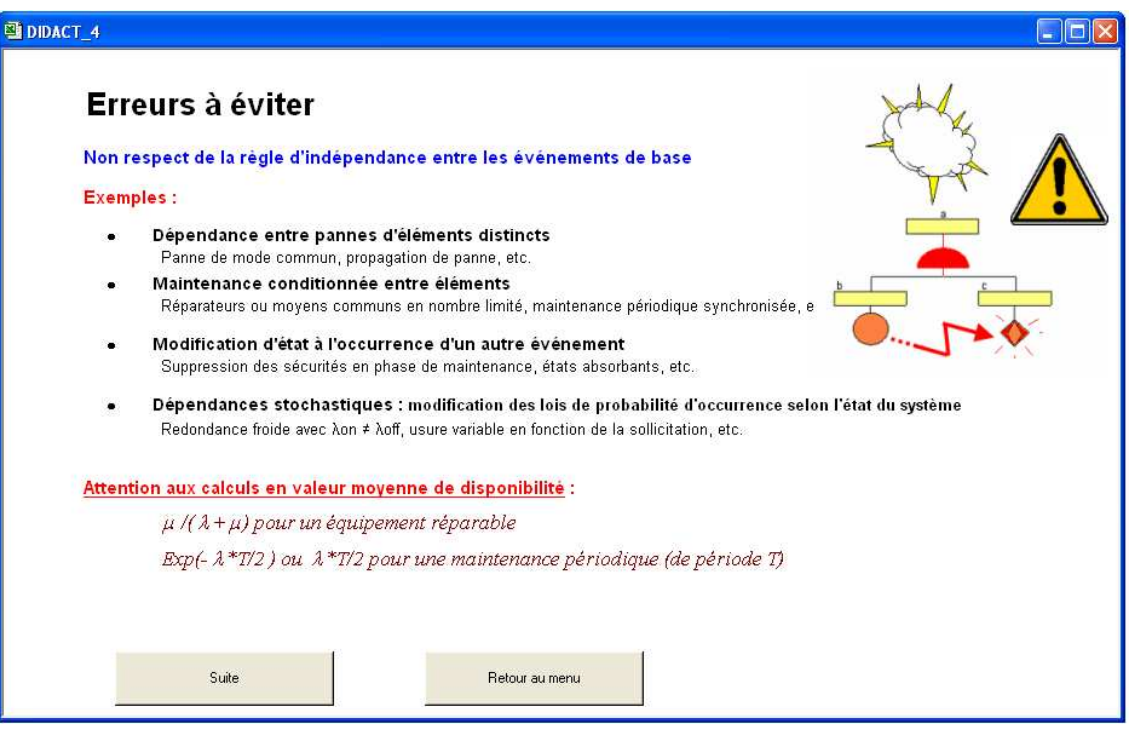

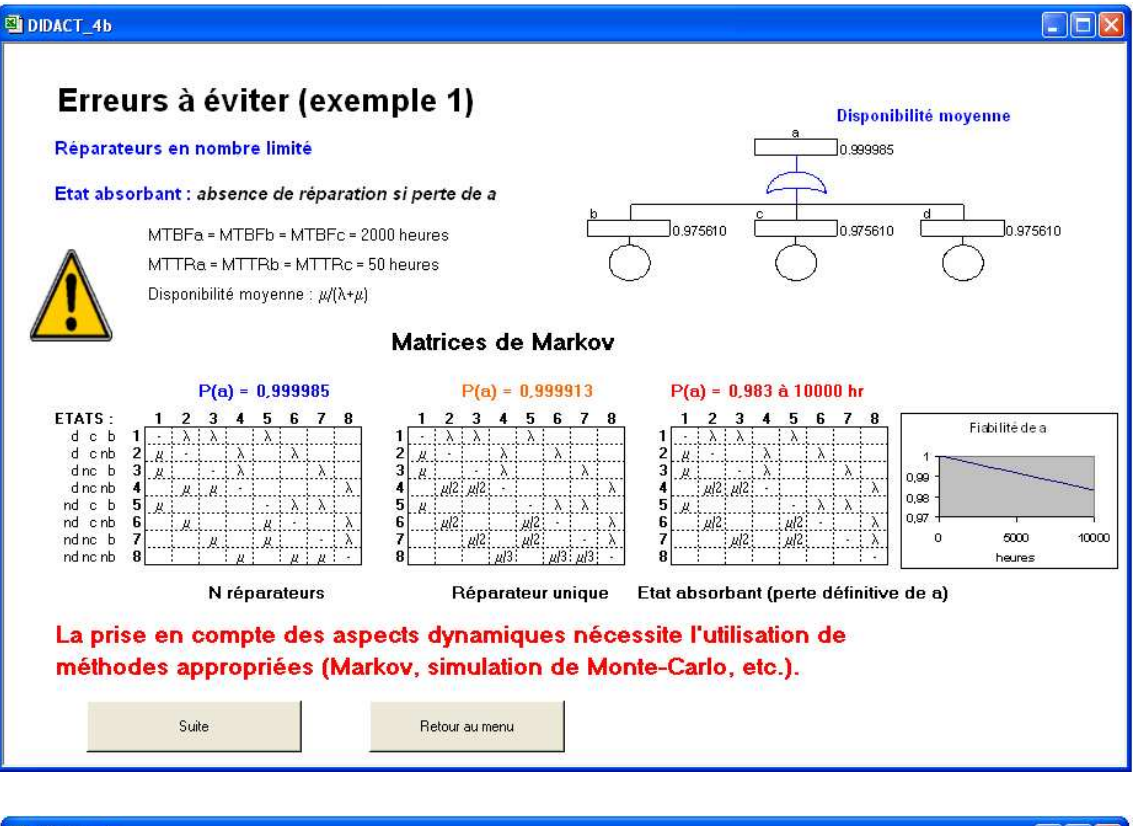

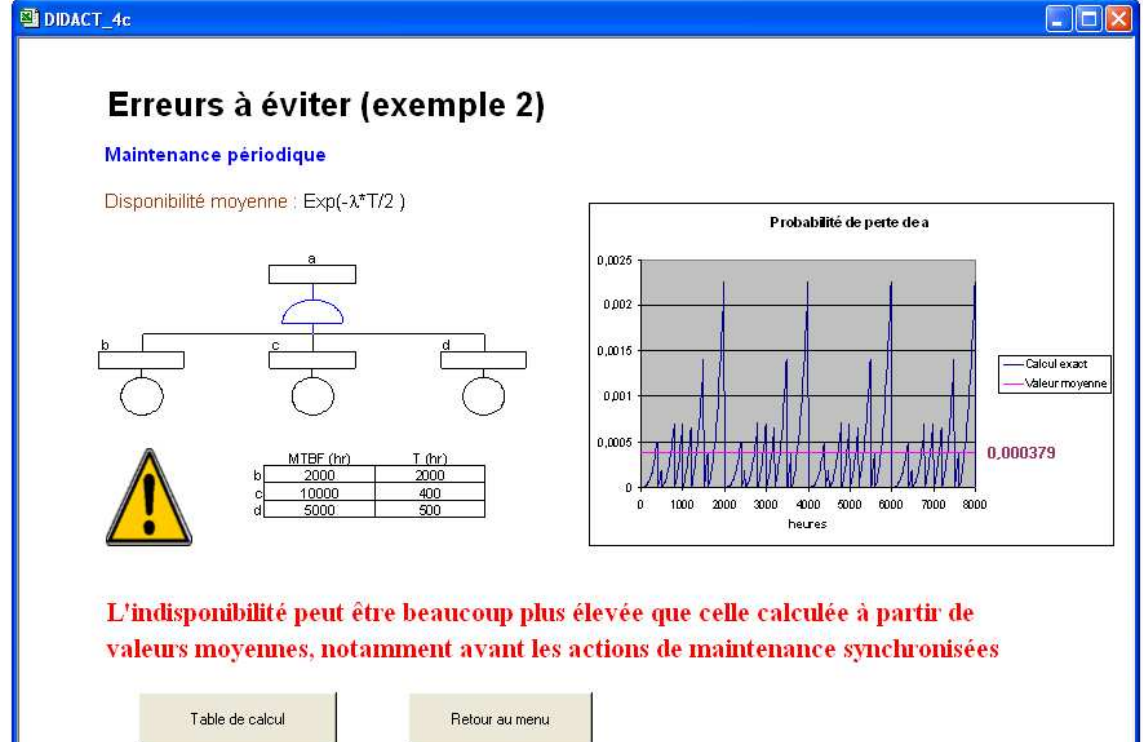

## **2.5 Simulation des arbres**

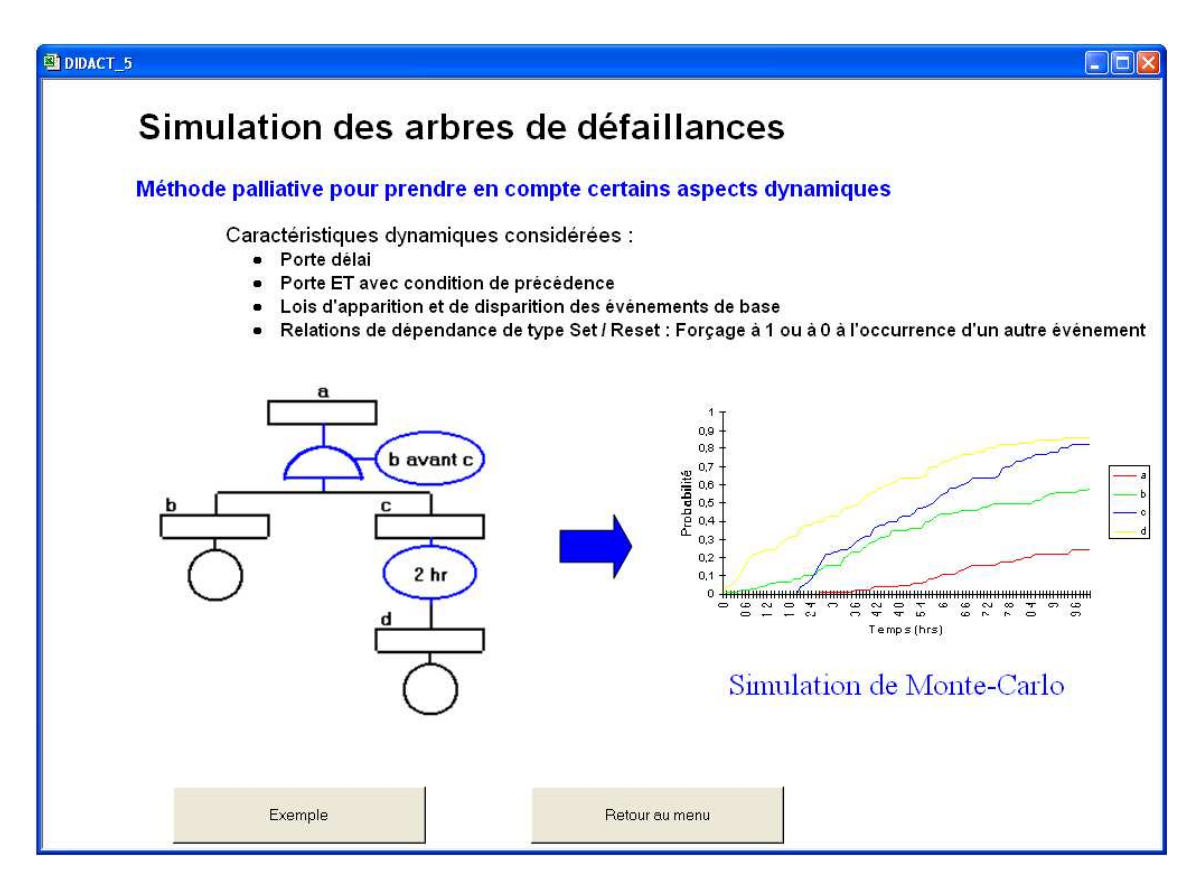

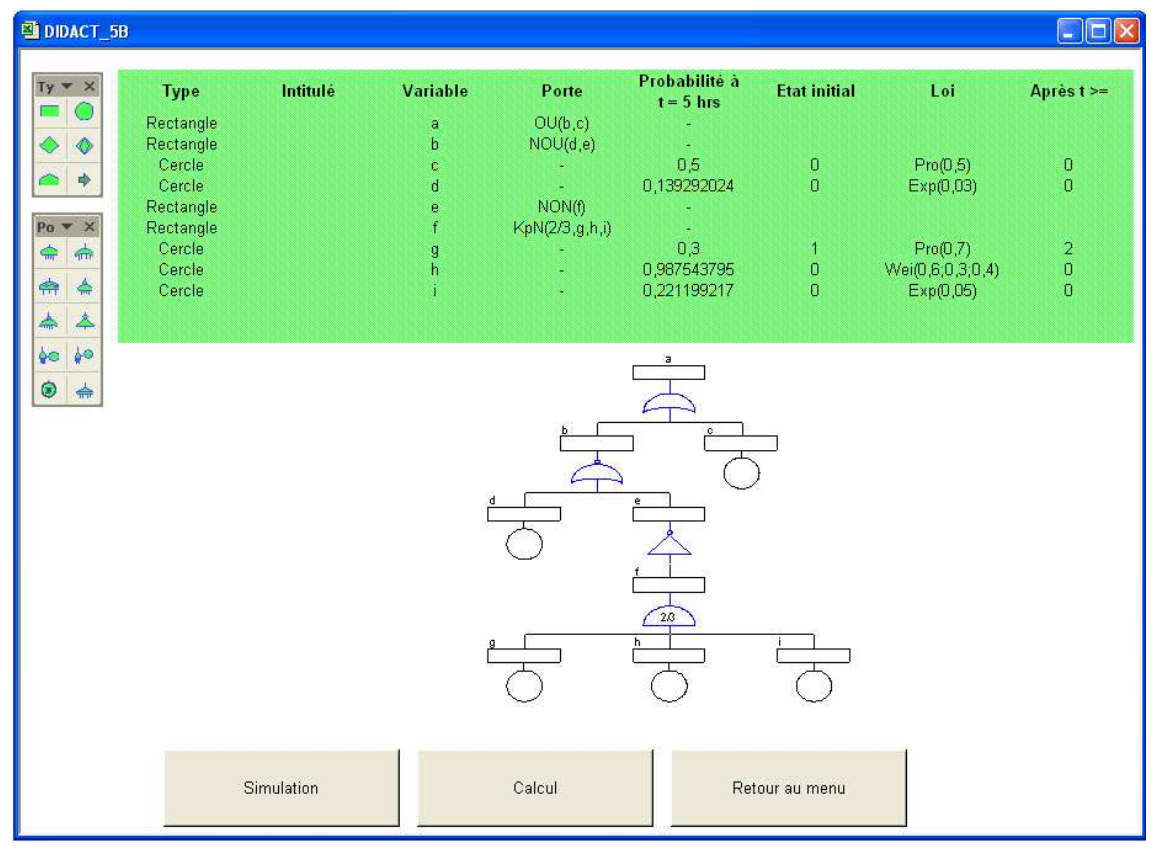

## **2.6 Démarche d'élaboration des arbres**

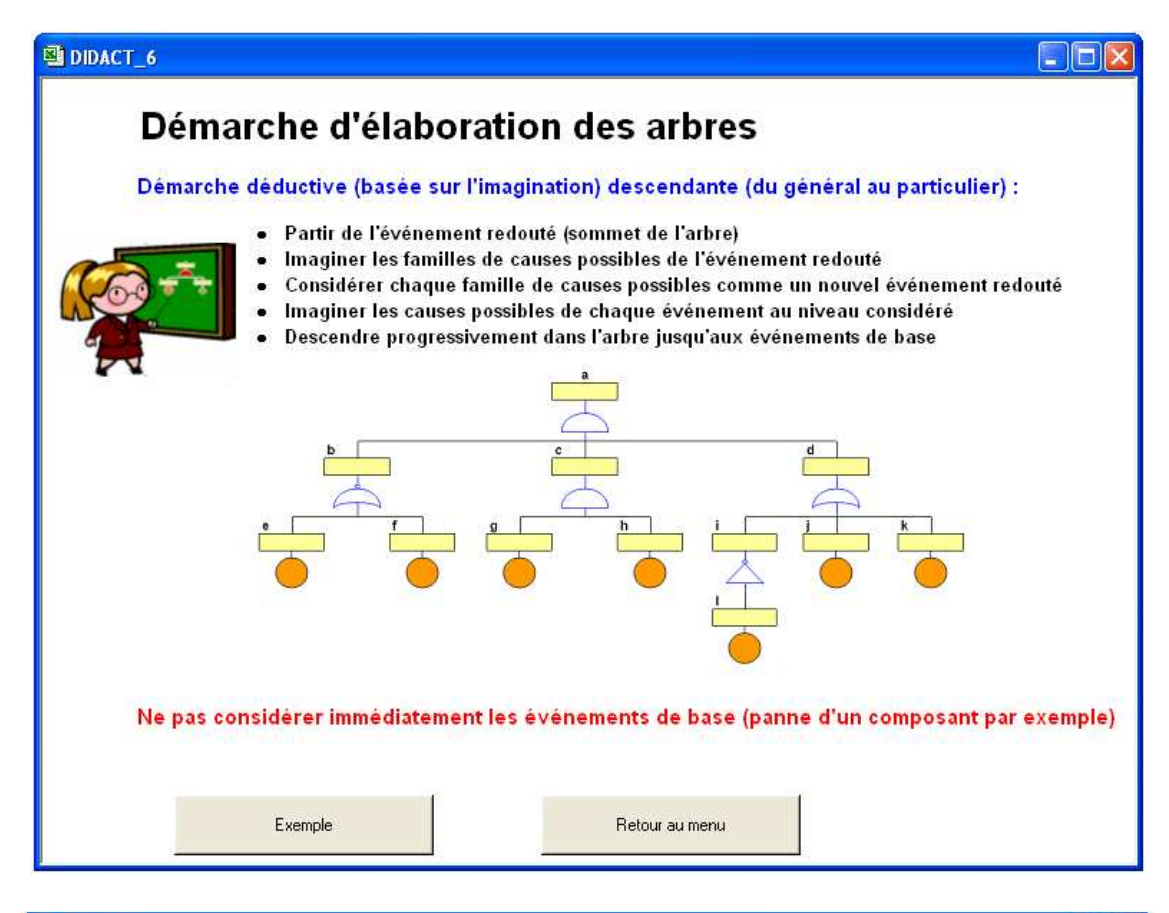

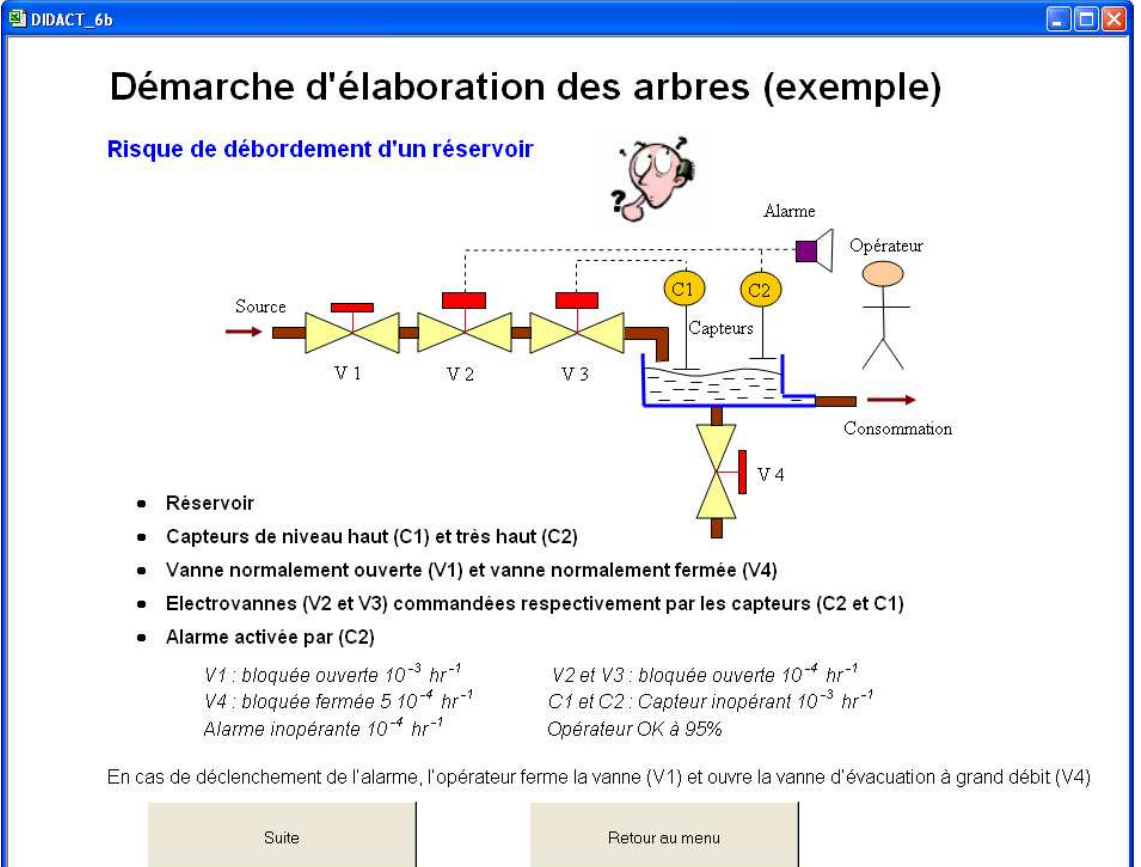

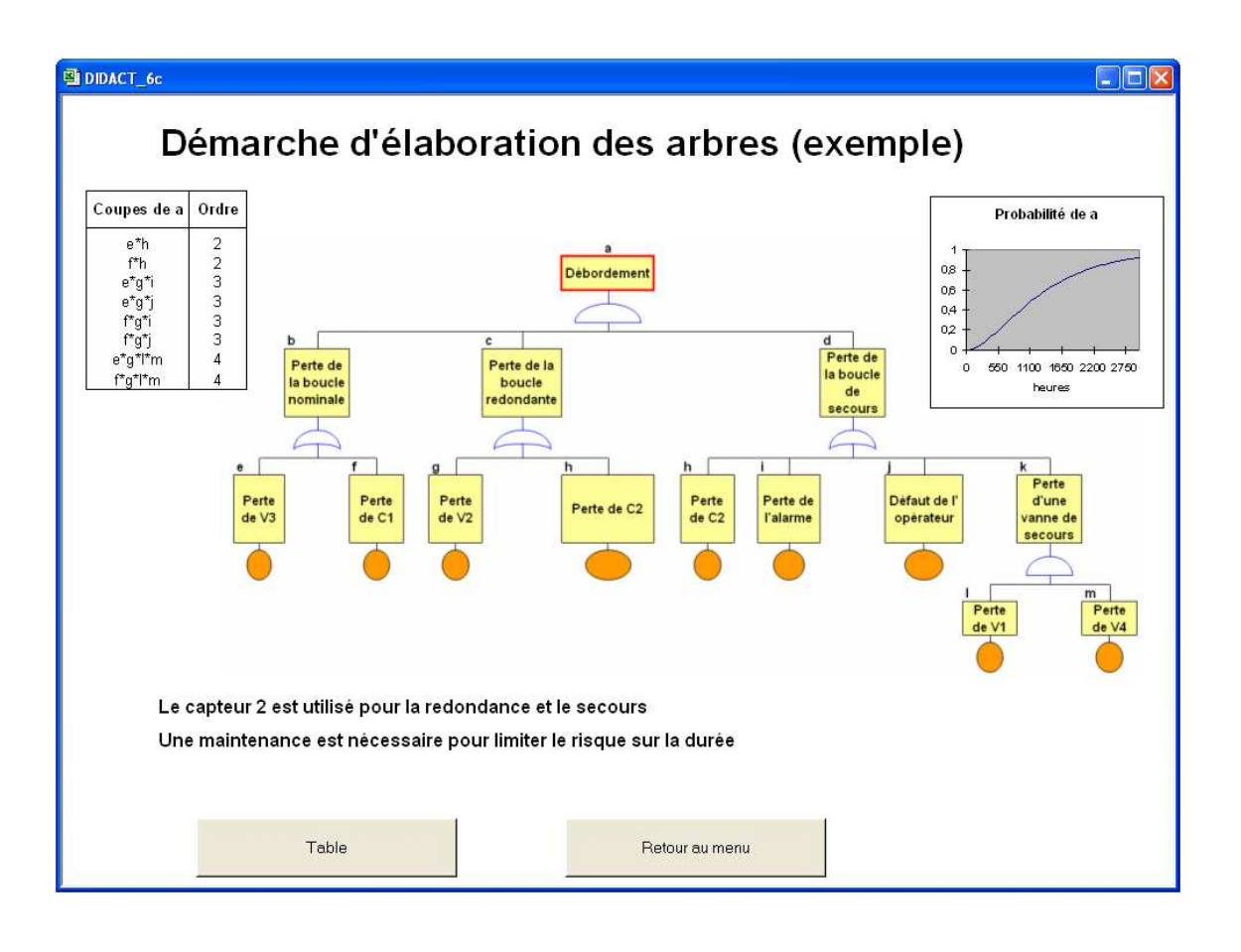

## **3 Saisie d'un arbre**

L'arbre peut-être généré à partir d'une description textuelle saisie préalablement dans une table, ou construit par assemblage des différents types d'événements et de portes directement sur le graphique ; cette seconde méthode étant préconisée. Sur les versions d'Excel postérieures à la version 4, l'arbre peut être découpé sur plusieurs feuilles d'un classeur afin d'en améliorer la lisibilité.

## **3.1 Saisie au moyen d'une table**

⋓⊹

La commande ″Nouvelle table″ du menu permet d'obtenir une table telle que celle présentée ci-dessous :

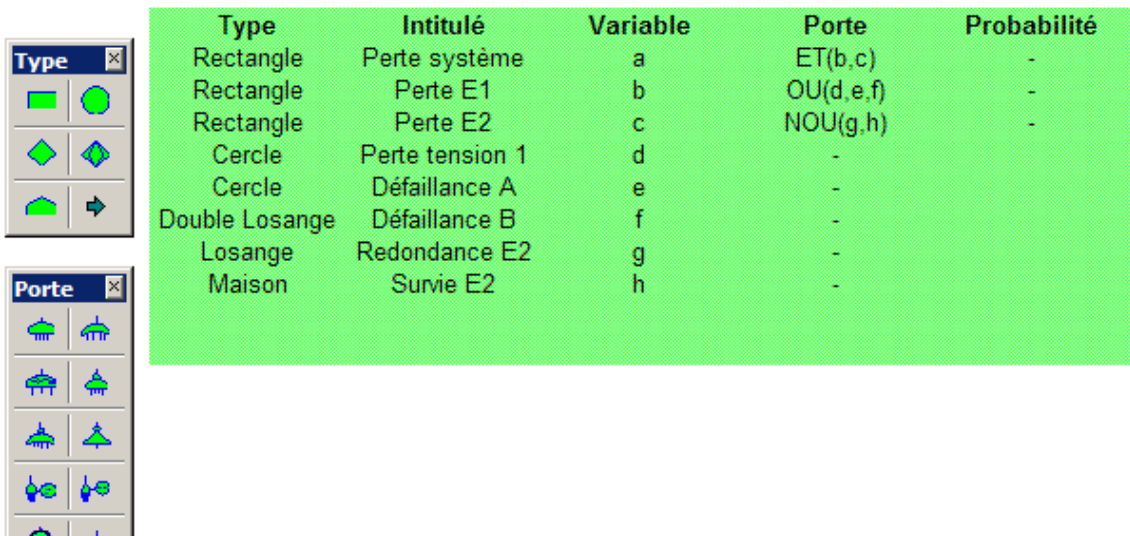

L'événement ″a″ est le sommet de l'arbre, et les barres d'outils ″Type″ et ″Porte″ sont proposées à l'utilisateur pour créer d'autres événements et définir leur type ainsi que la porte logique correspondante dans le cas des événements de type rectangle.

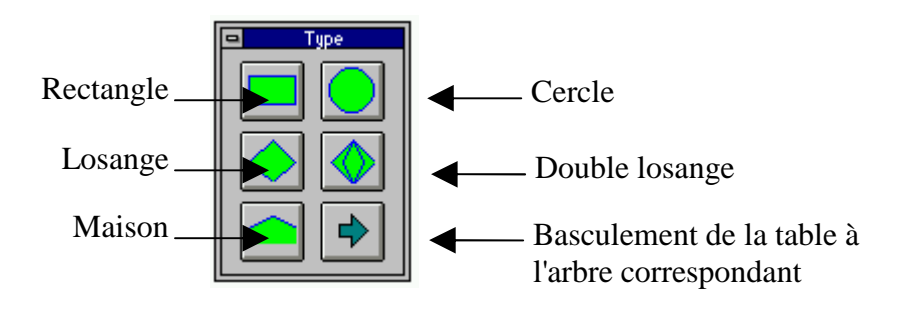

L'activation d'un bouton de la barre d'outils ″Type″ crée un nouvel événement, du type choisi par l'utilisateur, à la ligne en dessous de la cellule sélectionnée quand celle-ci se trouve dans la table. Il est possible de modifier un type d'événement déjà créé en sélectionnant préalablement cet événement dans la cellule du champ ″Type″ de la table.

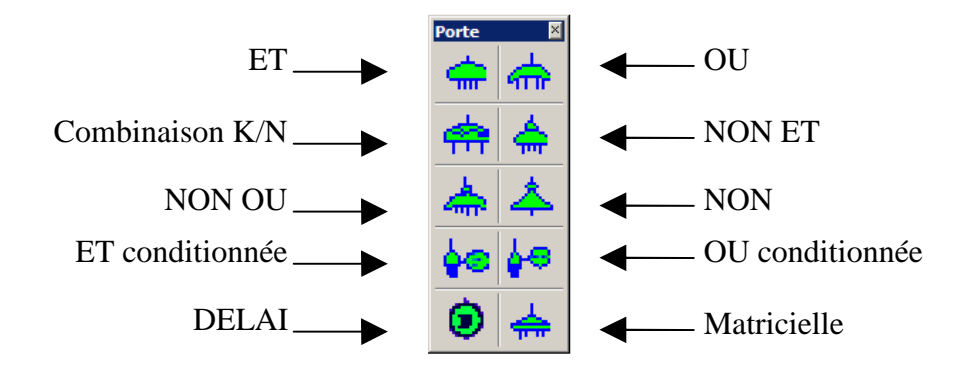

L'activation d'un bouton de la barre d'outils ″Porte″ permet de définir la porte logique d'un événement de type rectangle.

Celle-ci commande l'affichage d'une boîte de dialogue dans laquelle l'utilisateur saisit les noms des événements entrant dans la porte (séparés par des virgules) :

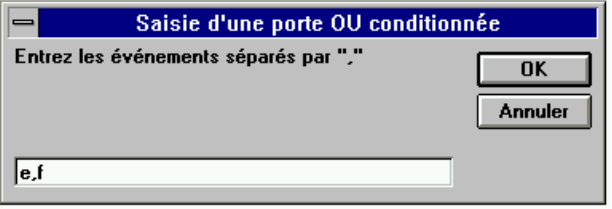

Dans le cas d'une porte conditionnée ou d'une combinaison K/N, une seconde boîte de dialogue est utilisée pour définir la porte :

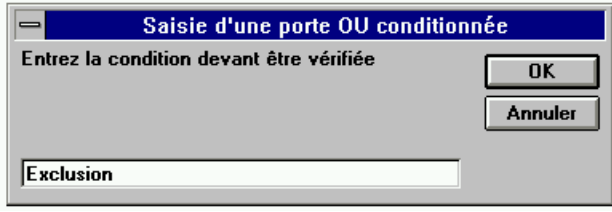

L'intitulé de chaque événement peut contenir jusqu'à 256 caractères (Taper ALT avec retour chariot pour revenir à la ligne dans une cellule).

Les probabilités des événements de base peuvent être directement saisies dans le champ correspondant ou seront calculées ultérieurement par l'outil à partir de lois de probabilités (c.f. chapitre "Saisie de lois").

La commande ″Dessin de l'arbre″ du menu permet de dessiner l'arbre complet correspondant à la table, ou de se limiter au dessin de l'une de ses branches, en utilisant la boîte de dialogue ci-dessous :

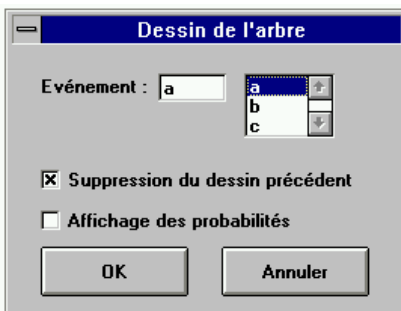

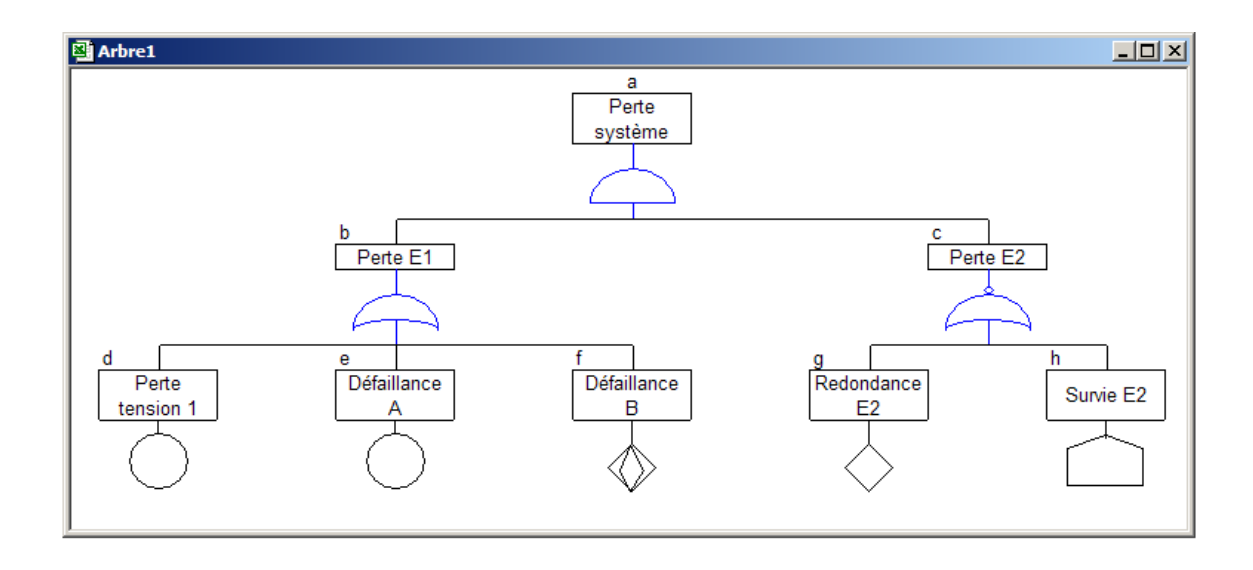

La case à cocher "Suppression du dessin précédent" permet de limiter le nombre de documents générés à partir d'une même table.

Des valeurs de probabilités préalablement saisies ou calculées par l'outil peuvent apparaître sur l'arbre généré en cochant la case "Affichage des probabilités".

## **3.2 Saisie directe de l'arbre**

La saisie directe d'un arbre nécessite de créer préalablement une table vierge avant d'activer la commande ″Dessin de l'arbre″ du menu.

La boîte de dialogue ci-dessous apparaît alors pour définir l'événement sommet "a". La même boîte de dialogue sera utilisée ultérieurement pour définir ou modifier les événements de l'arbre.

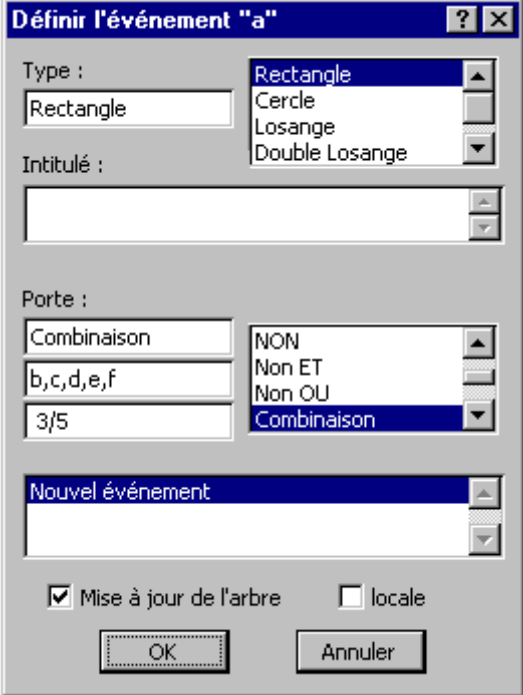

Deux listes déroulantes de la boîte de dialogue permettent de choisir le type d'événements et de portes logiques. Une troisième liste permet de sélectionner ou de créer les événements entrant dans la porte. Ces derniers apparaissent dans la case située sous le nom de la porte (séparés par des virgules).

Dans le cas d'une porte conditionnée ou d'une combinaison K/N la case située immédiatement en dessous est utilisée pour définir la condition (Exemple : Exclusion), ou les valeurs de K et N (Exemple : 3/5).

Une case à cocher permet de commander la mise à jour du dessin de l'arbre (en plus de celle de la table) après l'activation du bouton OK. Une seconde case à cocher permet de limiter ce dessin à des modifications locales quand la structure même de l'arbre n'est pas modifiée (modifications limitées à la feuille active quand l'arbre est découpé sur plusieurs feuilles).

Après activation du bouton OK, des boîtes de dialogue similaires apparaissent successivement pour définir les différents événements entrant dans la porte de l'événement "a". Des événements de type "Cercle" sont proposés par défaut à l'utilisateur que celui-ci peut modifier immédiatement ou ultérieurement à partir d'un premier dessin. Ce dernier apparaît quand tous les événements ont été définis.

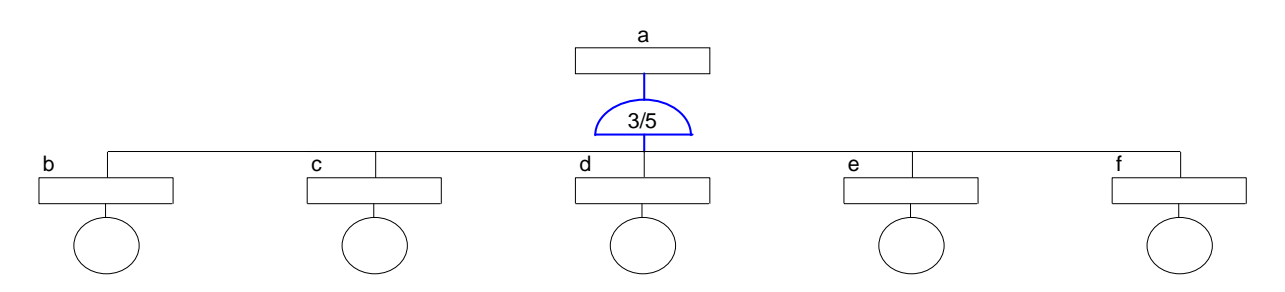

La boîte de dialogue, ci-dessous, s'affiche avec le dessin de l'arbre. Celle-ci permet de modifier l'arbre directement sur le graphique, tout en mettant à jour la table correspondante.

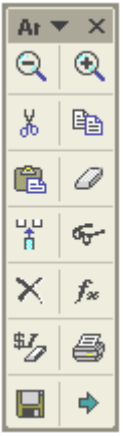

La signification des boutons est la suivante :

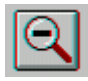

Diminue le facteur de zoom de l'affichage.

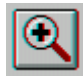

Augmente le facteur de zoom de l'affichage.

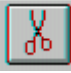

 Coupe un événement sélectionné sur le dessin, ainsi que la branche qui le définit s'il est de type "Rectangle".

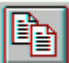

 Copie un événement sélectionné sur le dessin, ainsi que la branche qui le définit s'il est de type "Rectangle".

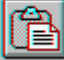

 Ajoute un événement préalablement coupé ou copié, avec éventuellement la branche correspondante, aux événements de la porte de l'événement sélectionné sur le dessin. Dans le cas d'un événement préalablement copié, une boîte de dialogue permet à l'utilisateur de coller directement celui-ci ou de coller un événement similaire ayant les mêmes caractéristiques mais de nom différent. Une branche similaire est alors reconstituée automatiquement si l'événement est de type rectangle.

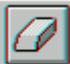

 Efface un événement sélectionné sur le dessin, ainsi que la branche qui le définit s'il est de type "Rectangle".

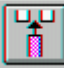

Ŧю

 Ajoute un événement de type "Cercle" aux événements de la porte de l'événement sélectionné sur le dessin.

G- Permet de modifier l'événement sélectionné sur le dessin en faisant apparaître la boîte de dialogue précédemment décrite pour définir l'événement sommet. Cette même boîte de dialogue peut également s'afficher par un simple ″double clic″ sur la souris ou par la commande ″Modification de l'arbre″ du menu.

 Permet de découper l'arbre sur plusieurs feuilles de classeur au niveau de l'événement sélectionné. Ce même bouton permet de supprimer un tel découpage. Un système de renvoi entre les feuilles de l'arbre permet de passer d'un événement à sa décomposition, et réciproquement, par un simple clic de la souris.

Active la commande « Saisie de lois » du menu.

## 虼

 Régénère toute la numérotation (lettres) des événements de l'arbre afin d'améliorer sa lisibilité.

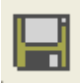

Enregistre la table de l'arbre à partir de ce dernier.

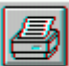

Commande l'impression de l'arbre de la même manière que la commande correspondante du menu (voir le chapitre "Impression").

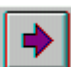

 Commande le basculement de l'arbre à la table correspondante. La commande  $\text{"Basculement Table} \leftrightarrow \text{Arbre"}$  du menu a un effet similaire.

## **4 Saisie de lois**

La commande ″ Saisie de lois ″ du menu permet de définir des lois de probabilité d'occurrence des événements de base au moyen de la boîte de dialogue présentée cidessous :

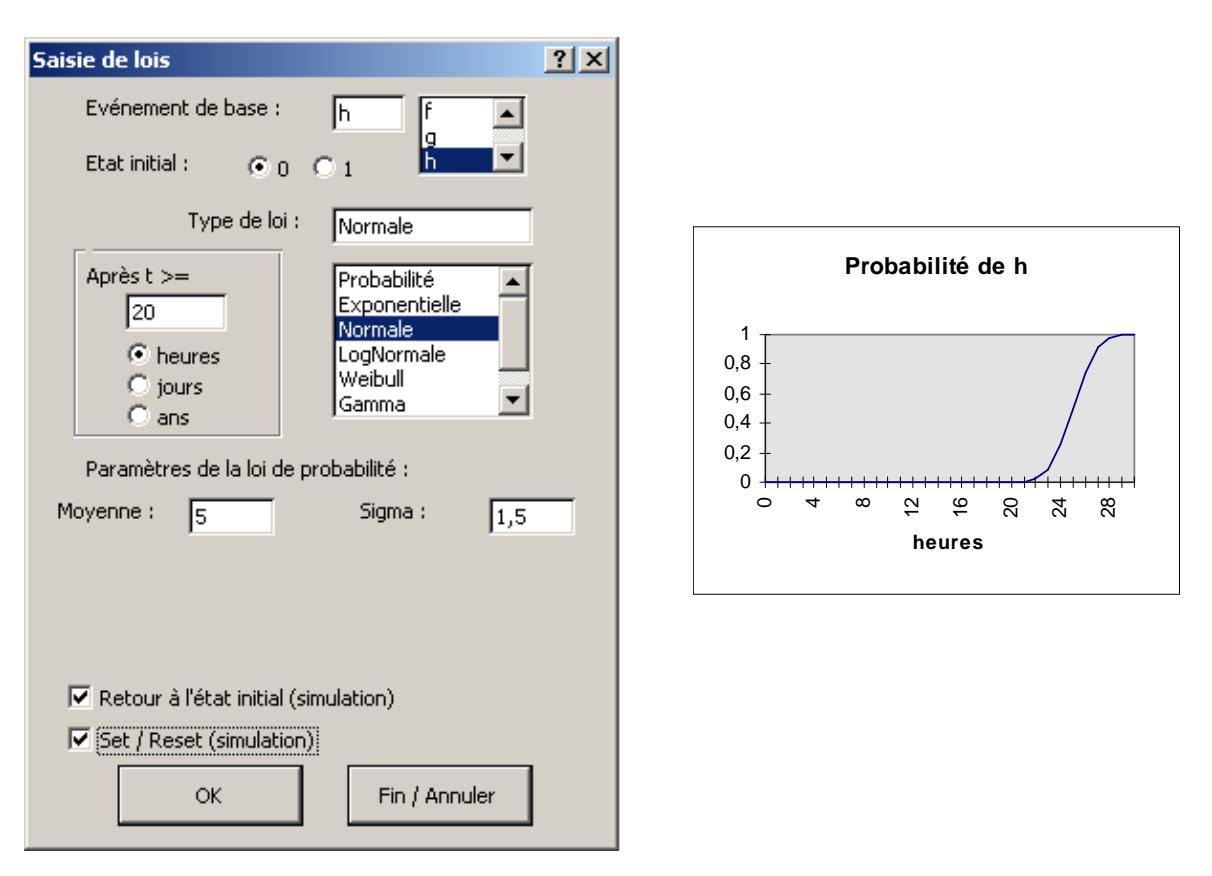

Les événements de base peuvent être choisis dans la boîte de dialogue au moyen d'une liste déroulante.

Pour chaque événement, l'utilisateur peut définir l'état initial (0 ou 1), une durée, dans l'unité sélectionnée, pendant laquelle l'événement reste dans cet état (Après t  $\geq 20$ heures), ainsi qu'une loi caractérisant le changement d'état qui est choisie au moyen d'une liste déroulante parmi les lois de probabilité suivantes :

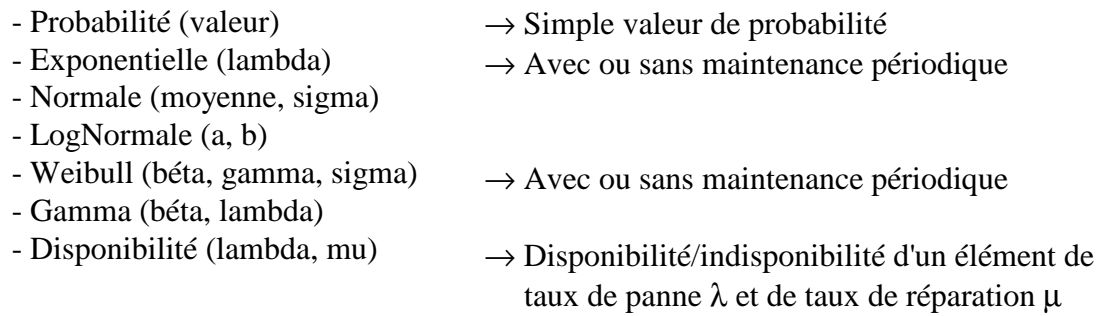

Les paramètres des lois, inscrits entre parenthèses, doivent être saisis respectivement dans les cases correspondantes comme indiqué dans l'exemple précédent (Loi normale de moyenne 5 heures et d'écart type 1,5 heure). Ces paramètres sont définis dans une unité relative à l'heure.

Une case à cocher permet de saisir une loi de retour à l'état initial qui ne sera considérée que par la fonction de simulation dynamique de l'arbre.

De même la case "Set / Reset" ne concerne que la simulation. Elle permet de définir une condition de forçage à l'état 1 ou 0 de l'événement considéré lors de la transition de 0 à 1 de l'un ou de plusieurs autres événements.

L'action sur le bouton ″OK″ entraîne la mise à jour de la table à partir des informations saisies dans la boîte de dialogue, puis l'affichage de l'une des boîtes de dialogue propre à la fonction de simulation, si l'une des cases correspondantes a été cochée (voir cidessous), ou la sélection de l'événement de base suivant.

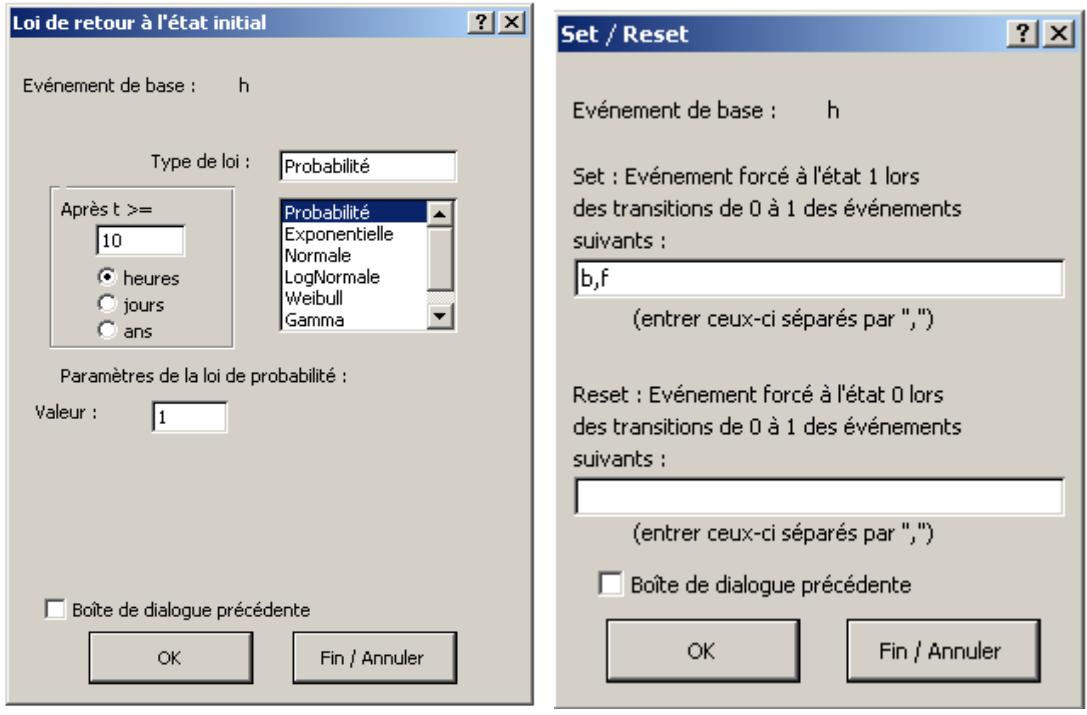

L'action sur le bouton ″Fin / Annuler″ termine cette procédure.

### **Saisie d'informations propres à la fonction de simulation (ignorées par la fonction de calcul)**

### **Maintenance périodique**

Une action de maintenance périodique peut se caractériser par son efficacité (probabilité de réparation en cas de panne) et par un éventuel rajeunissement dans le cas d'éléments soumis à dégradation ou usure.

Un tel rajeunissement peut être modélisé par un taux de défaillance de type :

 $\lambda = \lambda$  (t - ρ k<sub>(t)</sub>T) avec 0 (maintenance minimale)  $\leq \rho \leq 1$  (maintenance parfaite) dans lequel un âge virtuel est calculé à partir de la dernière action de maintenance en considérant un facteur de rajeunissement ρ, correspondant par exemple à la proportion du taux de défaillance des pièces remplacées.

Les lois de probabilité Exponentielle et de Weibull permettent de considérer de telles actions de maintenance par l'ajout de paramètres spécifiques :

- Exponentielle (Lambda; Période; Efficacité)
- Weibull (Béta; Gamma; Sigma; Période; Efficacité; Rajeunissement)

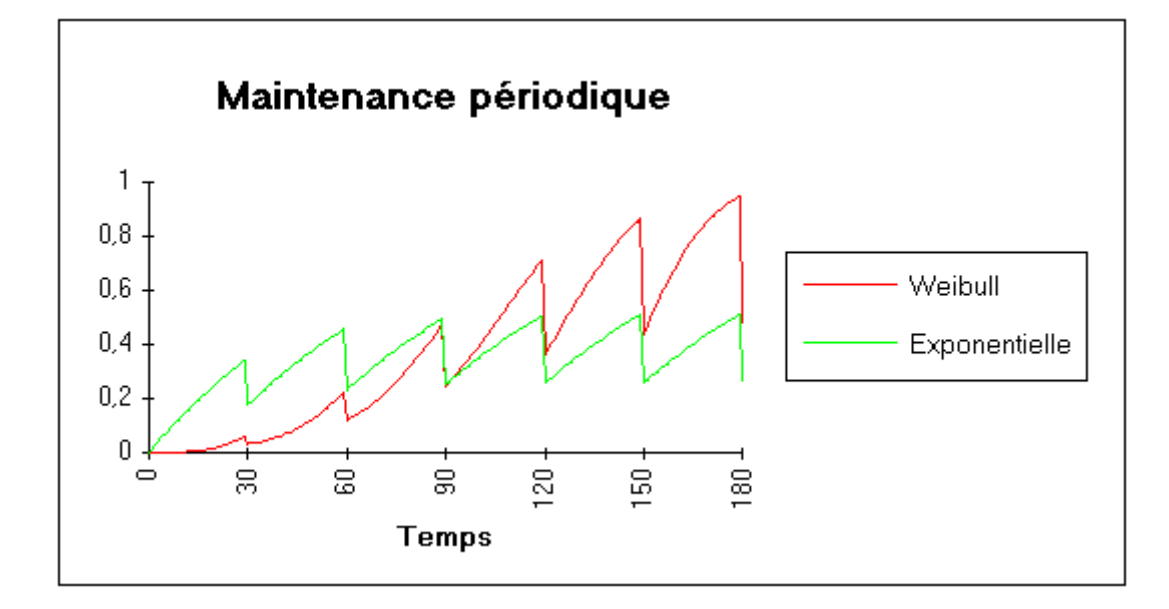

## **5 Traitement de l'arbre**

### **5.1 Coupes minimales**

Une coupe est une combinaison d'événements dont la réalisation entraîne celle de l'événement considéré. Les coupes minimales représentent les plus petites combinaisons qui conduisent à cet événement.

L'événement sommet de l'arbre de la page 10 présente ainsi les coupes minimales suivantes :

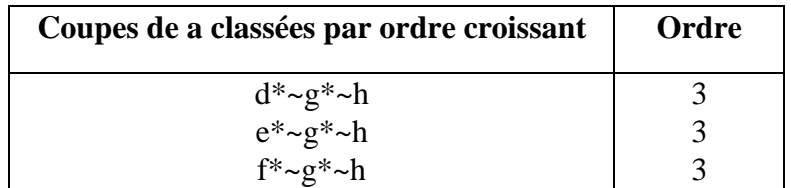

Le symbole ″~″ signifie la négation, et l'opérateur ET est remplacé par ″\*″ :

 $d^*~e^*~h = d$  ET NON(g) ET NON(h)

L'ordre est le nombre d'événements entrant dans la coupe.

La commande ″Coupes minimales″ du menu permet d'obtenir les coupes minimales de n'importe quel événement d'un arbre, classées suivant l'ordre ou la probabilité d'occurence.

L'événement peut être préalablement sélectionné sur l'arbre ou dans la table, ou choisi dans une boîte de dialogue au moyen d'une liste déroulante.

La probabilité de chacune des coupes peut être obtenue si les lois de probabilité d'occurrence des événements de base ont été préalablement saisies.

### **5.2 Calcul de probabilité**

Dès que les lois de probabilité d'occurrence des événements de base ont été saisies, la commande ″Calcul de probabilité″ du menu permet de calculer la probabilité des événements de l'arbre ou le facteur d'importance des événements de base.

Le calcul de probabilité peut concerner l'ensemble des événements de l'arbre ou être limité à un événement particulier. Dans ce cas, la courbe d'évolution de la probabilité en fonction du temps peut être obtenue en définissant dans une boîte de dialogue le temps initial (0 par défaut), le temps maximum et le pas de calcul :

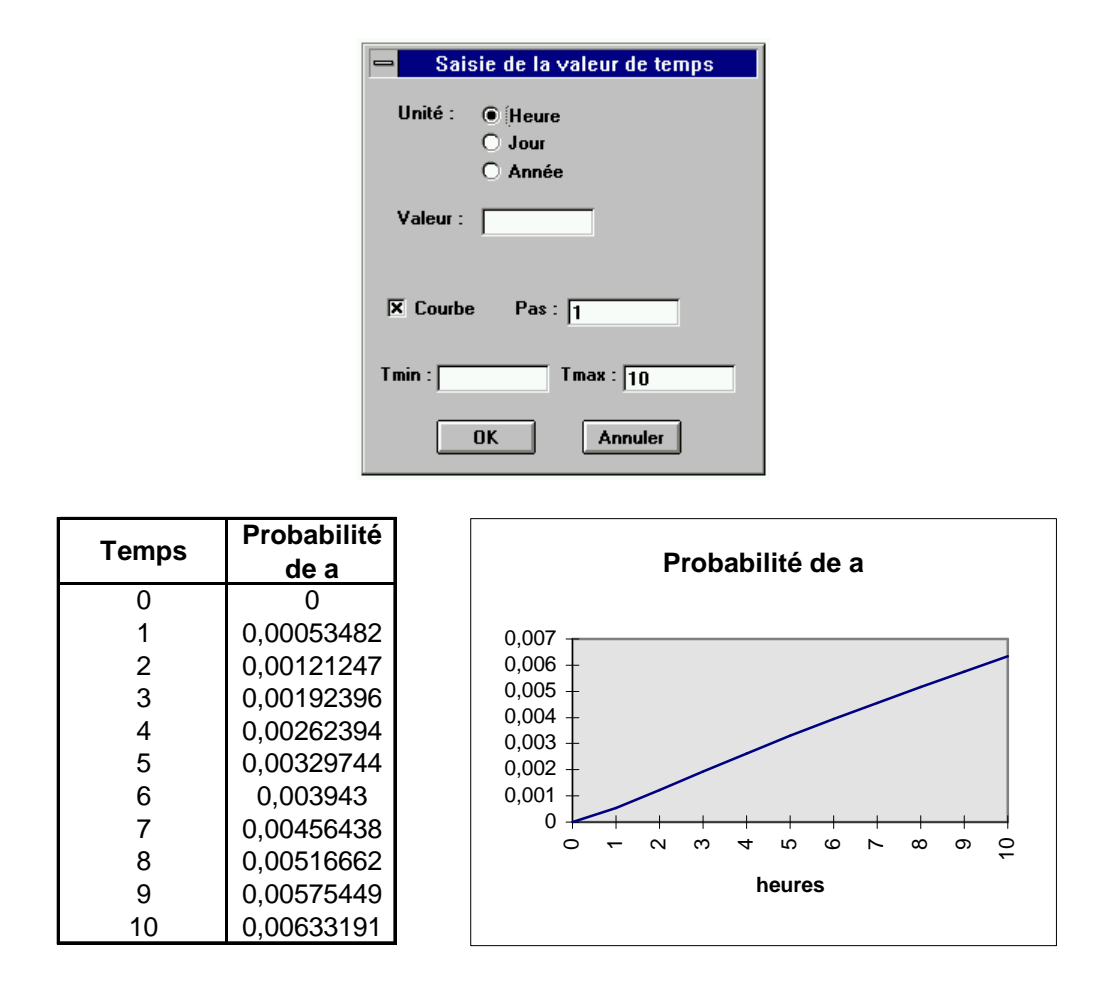

Le calcul effectué par l'outil est un calcul exact qui ne comprend aucune approximation. Celui-ci est basé sur le théorème de Bayes qui permet de calculer la probabilité d'un événement à partir de probabilités d'événements conditionnels.

Son principe est illustré par l'exemple suivant dans lequel les coupes minimales ne sont pas indépendantes entre elles (les événements b et d se retrouvant dans différentes coupes) :

$$
a = b^* \sim c + \sim b^* d^* e + d^* f + g
$$

$$
P(a) = P(b = 1; d = 1)*P(\sim c + f + g)+ P(b = 1; d = 0)*P(\sim c + g)+ P(b = 0; d = 1)*P(e + f + g)+ P(b = 0; d = 0)*P(g)
$$

Différents facteurs d'importance sont proposés par l'outil :

- La probabilité conditionnelle :  $P(a/e_i)$  (Probabilité de a sachant l'événement  $e_i$ )
- Le facteur d'importance de diagnostic (Vesely et Fussel) :  $P(e_i/a) = Pe_i * P(a/e_i) / Pa$
- Le facteur d'importance marginal (Birnbaum) :  $\delta P_a/\delta P_a = P(a/e_i)$   $P(a/non e_i)$
- Le facteur d'importance critique (Lambert) :  $\delta$ Pa/ $\delta$ Pa = Pe<sub>i</sub>/Pa \* [P(a/e<sub>i</sub>)- P(a/non e<sub>i</sub>)]
- Le facteur d'augmentation du risque :  $P(a/e_i)$  / Pa
- Le facteur de diminution du risque : Pa /  $P(a/non e_i)$

**Remarque :** La porte OU Exclusive n'est pas traitée par la fonction de calcul. Elle est uniquement traitée par simulation.

## **5.3 Simulation**

Cette fonction permet d'évaluer, par simulation de Monte-Carlo, les probabilités des divers événements de l'arbre en fonction du temps, ainsi que les valeurs moyennes des paramètres caractéristiques suivants, à l'intérieur d'un intervalle de temps défini par l'utilisateur :

- . DUT (Down Up Transition) : nombre moyen de transitions de 0 à 1
- . UDT (Up Down Transition) : nombre moyen de transitions de 1 à 0
- . MDT (Mean Down Time) : durée moyenne à l'état 0
- . MUT (Mean Up Time) : durée moyenne à l'état 1
- . Probabilité moyenne

Elle peut prendre en compte des lois d'apparition et de disparition des événements de base ainsi que certaines relations de dépendance entre événements (Set / Reset). Les portes DELAI (temporisation), ET CONDITIONNE (b ET c si b avant c) et OU Exclusive peuvent être ainsi traitées par la simulation.

La commande "Simulation" du menu entraîne l'affichage de la boîte de dialogue suivante :

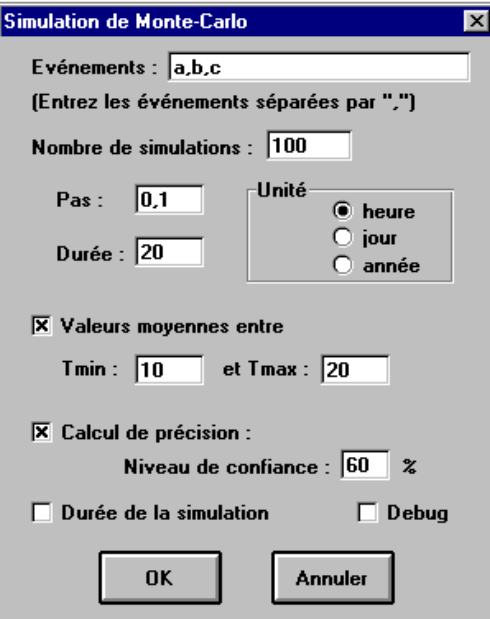

Les événements à évaluer peuvent être préalablement sélectionnés sur l'arbre ou dans la table ou directement inscrits dans la case correspondante.

Le nombre de simulations (100), le pas d'analyse (0,1 heures) et la durée de celle-ci (de 0 à 20 heures) sont saisis par l'utilisateur dans les cases correspondantes.

Le calcul des valeurs moyennes des paramètres caractéristiques définis précédemment est optionnel. L'intervalle de temps pendant lequel ces valeurs seront calculées est défini par Tmin (10 heures) et Tmax (20 heures).

Le calcul de la précision, qui dépend du nombre de simulations effectuées, est également optionnel. L'intervalle de confiance, au niveau demandé (60 %), peut être calculé pour chaque événement.

La case à cocher "Durée de simulation" permet d'évaluer la durée d'une simulation ainsi que la durée globale du traitement pour le nombre de simulations demandées. Cette durée dépend essentiellement du nombre de transitions d'états des divers événements pendant la durée d'analyse.

La case à cocher "Debug" permet d'obtenir le chronogramme d'une simulation à des fins de test.

Les exemples suivants illustrent les différentes fonctionnalités de l'outil.

### **Exemple 1:**

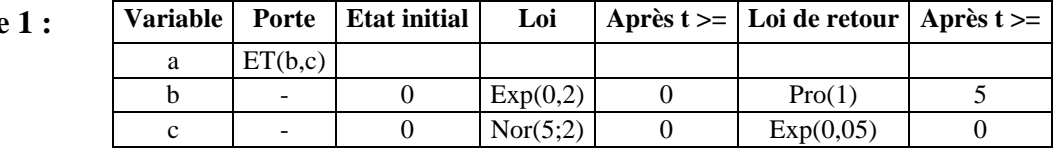

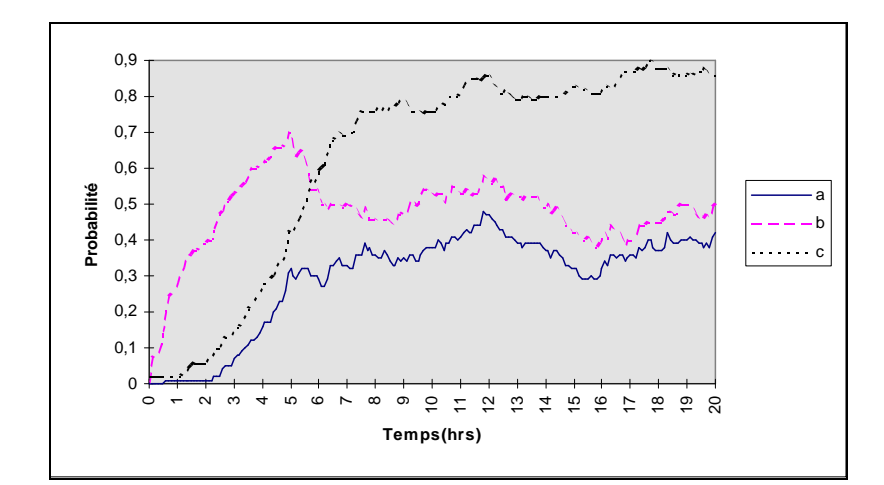

*Résultats aprés 100 simulations*

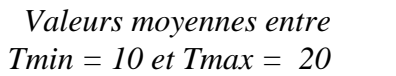

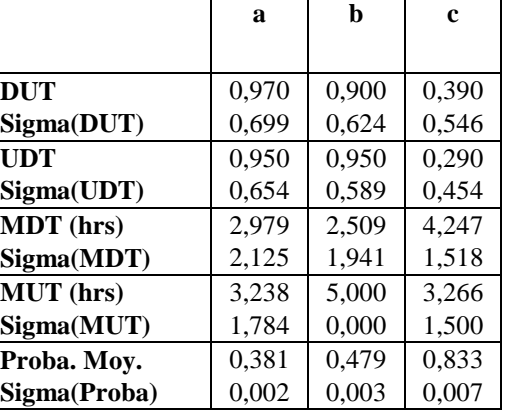

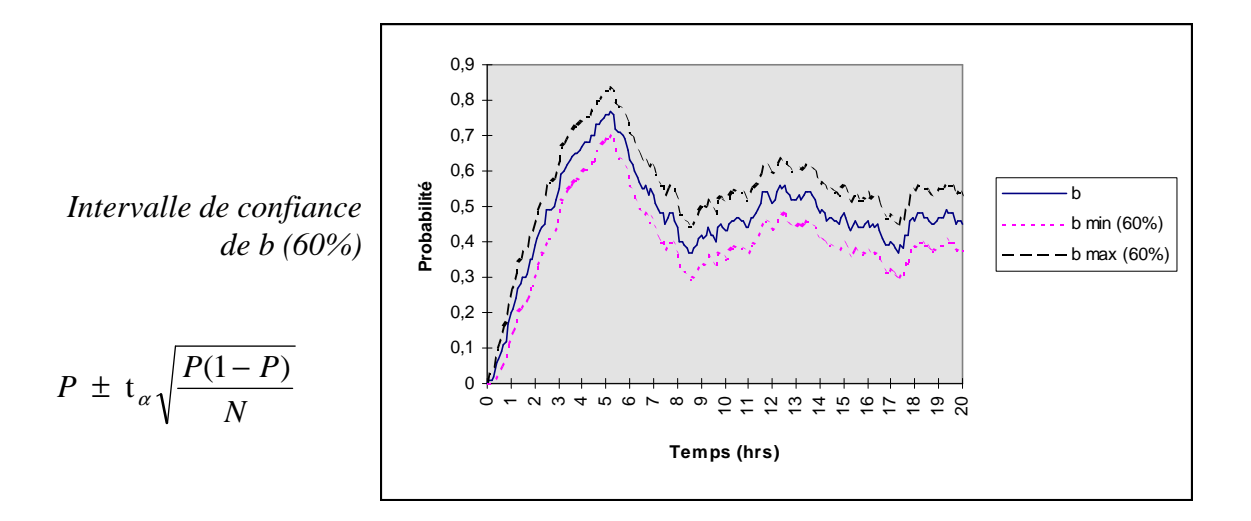

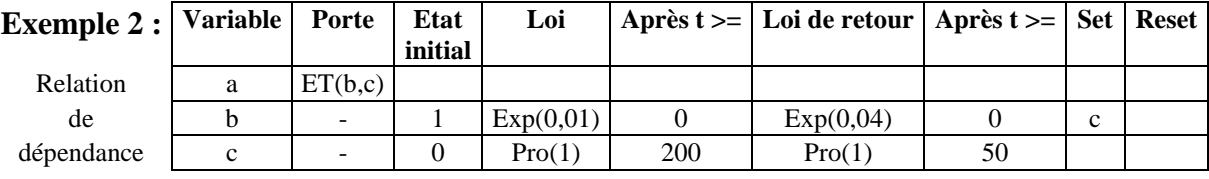

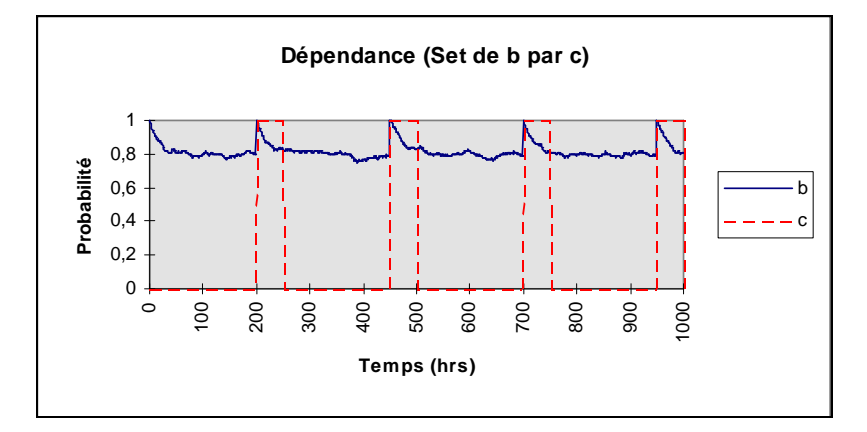

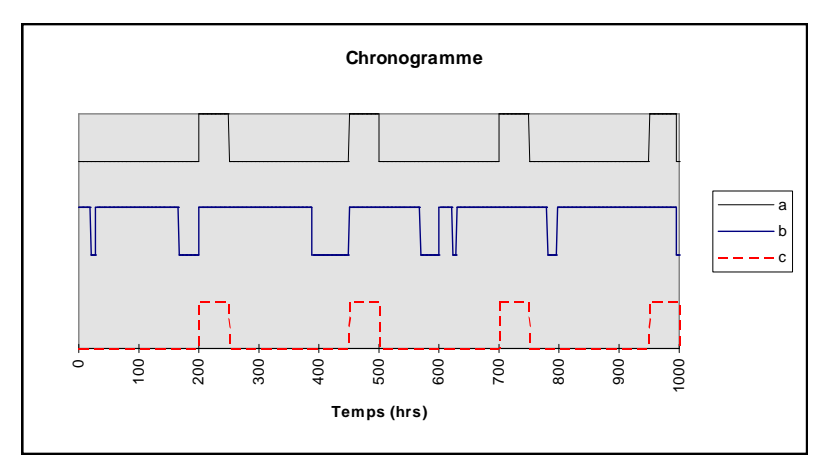

Dans cet exemple, l'événement b est forcé à l'état 1 lors de la transition montante (de 0 à 1) de l'événement c. Si l'événement b est déjà dans l'état 1, la transition de c n'a pas d'effet.

### **Remarques :**

L'opérateur "Non( )" peut être utilisé dans les colonnes "Set" et "Reset" pour que le forçage s'effectue sur la transition descendante de l'événement (de 1 à 0). On peut ainsi remplacer c par non(c) dans l'exemple précédent.

Ce même opérateur peut être utilisé dans une porte logique de type ET, OU, NON ET ou NON OU pour faciliter la saisie d'une table de simulation. On peut ainsi écrire ET(b, non(c)) dans la colonne porte mais cette facilité n'est permise que pour la fonction simulation.

### *lois de probabilité personnalisées :*

Outre les lois de probabilité standards proposées à l'utilisateur, l'outil de simulation offre la possibilité de construire des lois de probabilité personnalisées.

Bien que, dans la plupart des cas, ces lois puissent être obtenues par combinaison de lois standards en utilisant éventuellement des relations de dépendance, elles facilitent le traitement de problèmes génériques et diminuent la durée des simulations.

Ecrites sous forme de macro-fonctions EXCEL dans le fichier LOI\_PERSO\LOI.XLA du répertoire PERSO, elles seront directement lues par l'outil lors des simulations.

Pour écrire dans ce fichier de type ″macro complémentaire internationale ″, il est nécessaire d'appuyer sur les touches ″Shift″ et ″Contrôle″ durant l'ouverture (procédure EXCEL).

Le format utilisé est le suivant (exemple de la loi exponentielle) :

```
Loi_perso 
=ARGUMENT("T",1)
=ARGUMENT("Attente",1) 
=ARGUMENT("Loi",2) 
    Exponentielle 
=IF(LEFT(Loi,3)="Exp",,GOTO(R[4]C))
=SET.NAME("Lambda",VALUE(LEFT(RIGHT(Loi,LEN(Loi)-4),LEN(Loi)-5))) 
=SET.NAME("d_T",Attente-(LN(RAND())/Lambda)) 
=RETURN(D_T)
    Fonction suivante 
=IF(LEFT(Loi,3)="XXX",,GOTO()
    . . . .
```
Le nom des fonctions est limité à 3 lettres (Exp). Les arguments utilisés sont les suivants :

**T** : temps courant,

**Attente** : durée saisie dans la table qui s'ajoute à la durée de transition,

Loi : nom de la fonction et de ses arguments tels que saisis dans la table

(les virgules dans les nombres étant remplacées par des points : Exp(0.7)).

En retour, la fonction renvoie la durée avant la transition (d\_T).

## **6 Enregistrement**

Seule la table doit être enregistrée comme n'importe quel document du tableur.

En effet, l'enregistrement de l'arbre n'est pas nécessaire car il peut être régénéré par l'outil à partir de la table, alors qu'inversement il n'est pas possible d'obtenir la table à partir de l'arbre.

## **7 Impression**

## **7.1 Impression de l'arbre**

La commande ″ Impression de l'arbre ″ du menu permet de découper et de formater l'arbre suivant la mise en page du document d'origine (portrait ou paysage).

Des documents d'impression comprenant un système de renvoi entre pages sont alors générés par l'outil.

Au travers d'une boîte de dialogue, l'utilisateur choisit l'échelle de l'impression et peut conserver ces documents ou commander leur impression effective.

Remarque : La largeur des colonnes du document d'origine est conservée dans les documents d'impression sauf si celle-ci n'est pas uniforme.

## **7.2 Impression de la table**

La commande ″ Impression de la table ″ du menu permet d'imprimer la table de saisie.

## **ANNEXE**

### **Application de la simulation à des problématiques du domaine spatial**

A titre d'exemple, deux fonctions utilisées pour évaluer la disponibilité de constellations de satellites sont fournies d'origine dans le fichier LOI.XLA.

La fonction TIR définit la date de lancement d'un satellite et la fonction SAT celle de sa perte.

### **TIR(Premier\_Tir;Délai\_si\_échec;Fiab\_lanceur;Dernier\_Tir)**

Premier\_Tir : date du premier tir, en années (à omettre si cette date est indéterminée). Délai si échec : délai avant prochain lancement, en années, en cas d'échec du lanceur (Pas de nouvelle tentative en cas d'omission). Fiab lanceur : Fiabilité du lanceur (égale à 1 si omis). Dernier\_Tir : date au plus tard d'un tir en années (à omettre si correspond à la fin de la mission simulée).

La durée d'attente peut être utilisée pour simuler la durée avant lancement d'un satellite de rechange (voir l'exemple suivant).

### **SAT(Fiab\_sat;T\_Fiab;D\_vie)**

Fiab\_sat : Fiabilité du satellite pour la durée T\_Fiab (Loi exponentielle) T\_Fiab : Durée correspondante à Fiab\_sat (en années) D vie : Durée de vie maximum du satellite (en années)

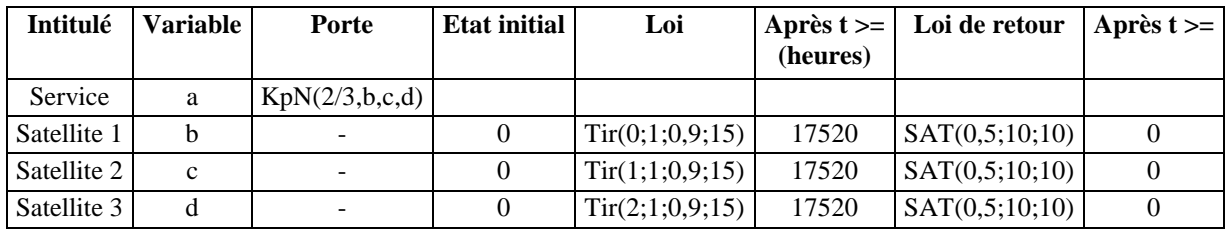

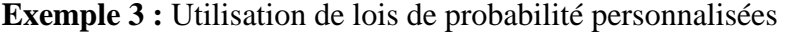

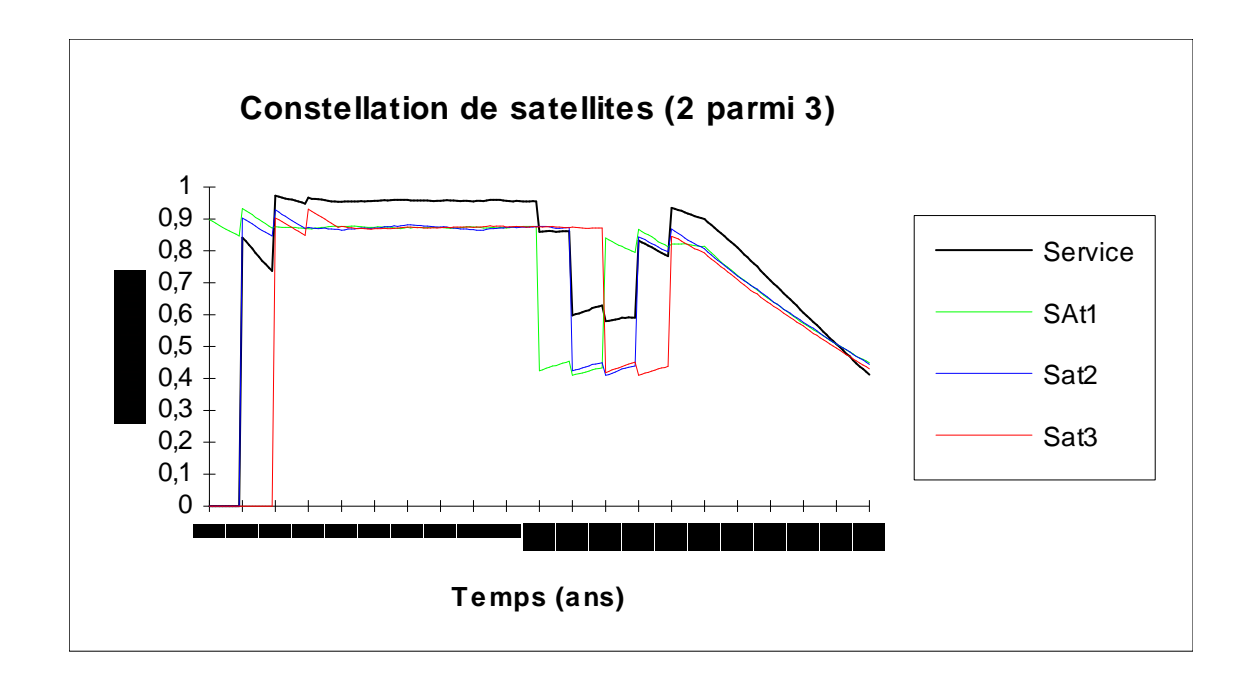

Bien que volontairement simplifié, l'exemple présenté ci-après illustre la capacité de modélisation et de simulation de l'outil. Cet exemple générique décrit la problématique du renouvellement de satellites dans un plan orbital d'une constellation.

**Exemple 4 :** Simulation d'un système complexe

- *. Constellation de 2 satellites opérationnels plus un certain nombre de satellites de rechange en orbite*
- *. Lancement par grappe de 3*
- *. Premier lancement à T = 1 an*
- *. Décision d'un nouveau tir à la perte de toute rechange*
- *. Délai avant tir : 2 ans*
- *. Fiablité du lanceur : 0,95*
- *. Report d'un an en cas d'échec*
- *. Taux de panne d'un satellite opérationnel* ≠ *taux de panne d'un satellite de rechange*
- *. Durée de vie de 8 ans (limitation en ergol)*

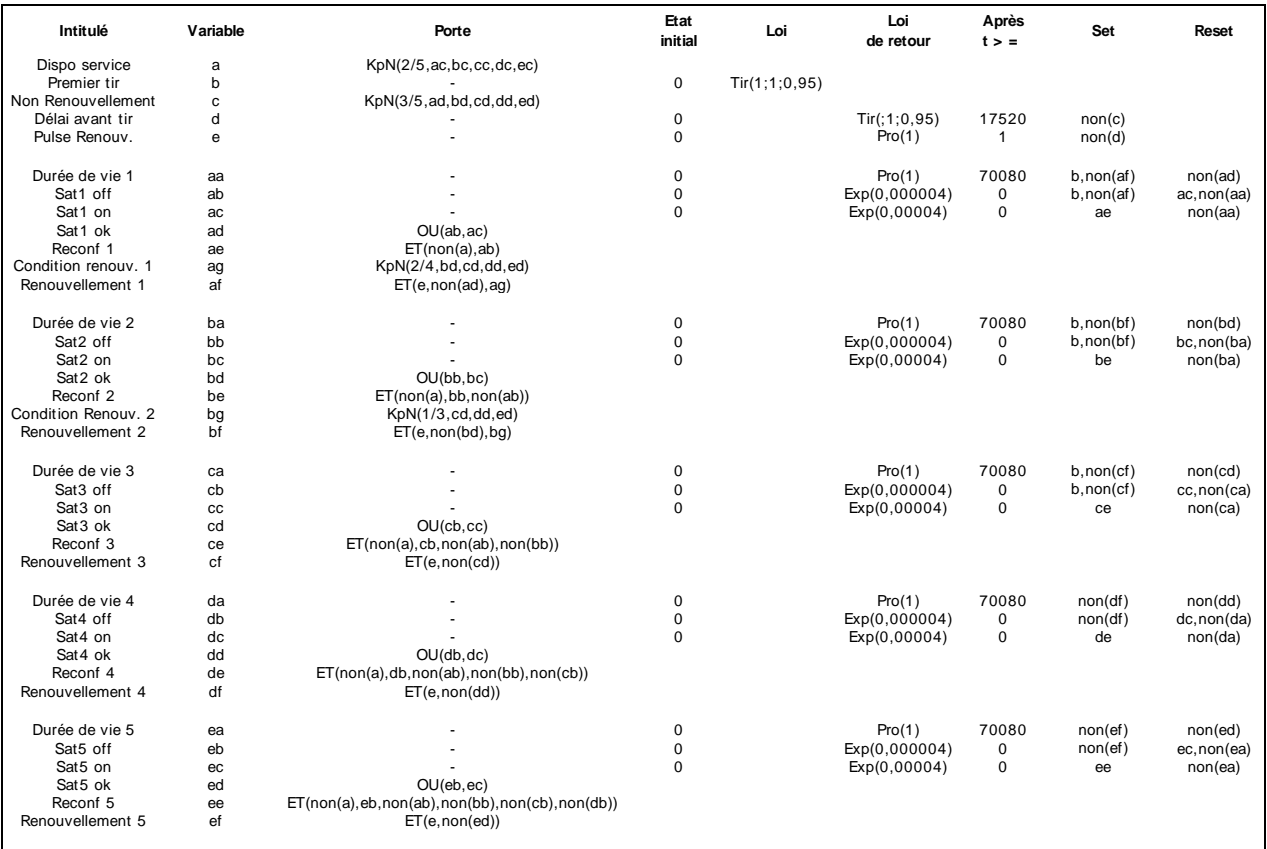

Remarque : La stratégie de renouvellement proposée dans cet exemple n'est pas optimale car elle n'anticipe pas la fin de vie des satellites. Elle peut être améliorée simplement en considérant qu'un satellite est perdu avant sa fin de vie réel pour tenir compte du délai avant tir (2 ans ou 4 ans pour pallier un échec éventuel au lancement).

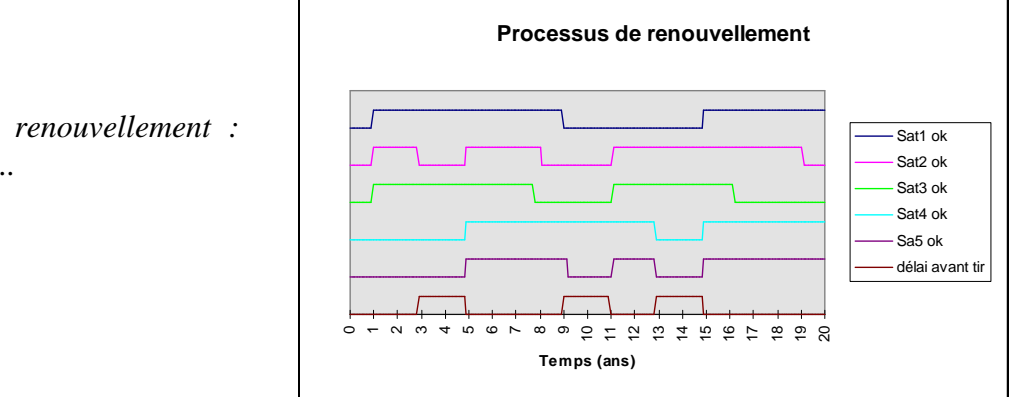

*Ordre de renouvellement : Sat5, 4, 3...*

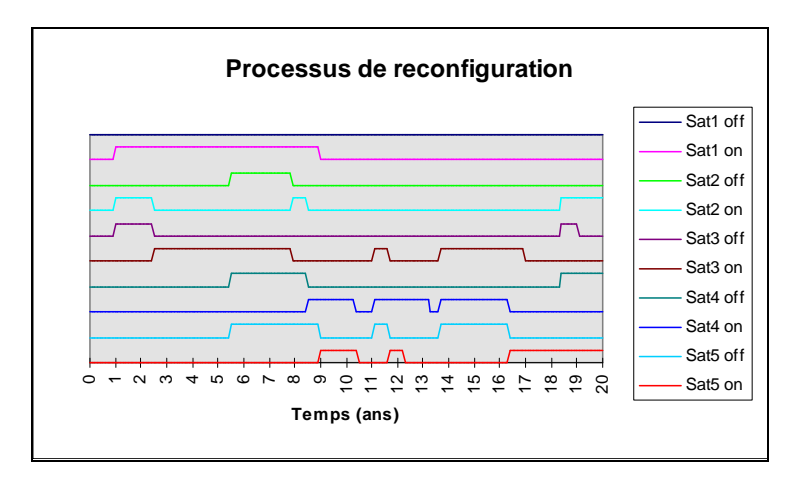

*Ordre d'utilisation : Sat1, 2, 3...*

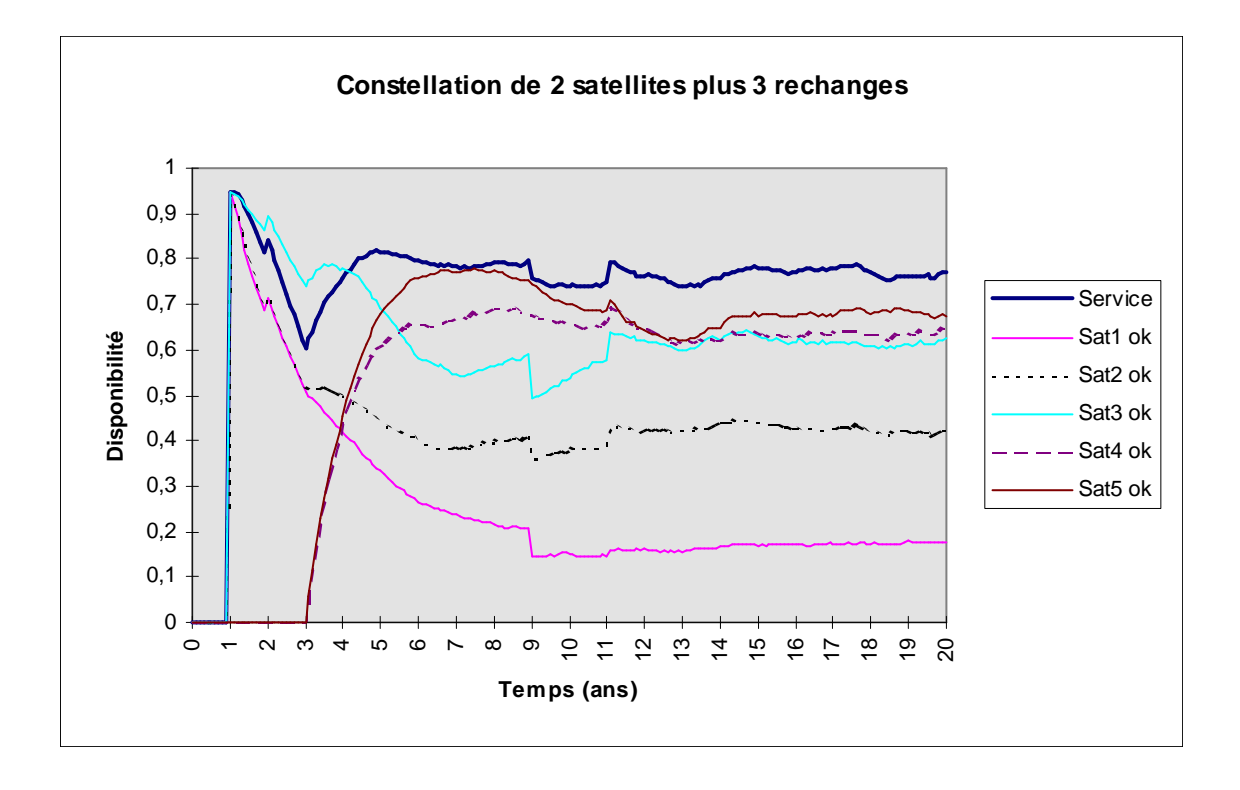

*Constellation de satellites (modélisation d'un plan d'orbite)* 

#### **CONTRAT DE LICENCE D'UTILISATION**

#### **DU PROGICIEL CABTREE**

#### **ARTICLE 1 : OBJET**

Le présent contrat a pour objet de définir les conditions dans lesquelles la société CAB INNOVATION concède au client le droit d'utilisation incessible, non-exclusif et personnel du progiciel dénommé "CABTREE" et dont les caractéristiques sont indiquées dans le manuel utilisateur.

#### **ARTICLE 2 : ETENDUE DU DROIT D'UTILISATION**

Le client peut utiliser le progiciel sur un ordinateur individuel et sur un deuxième ordinateur à condition qu'il ne fonctionne pas en même temps que le premier. Le client ne peut détenir qu'une copie du progiciel conservée en lieu sûr à titre de sauvegarde.

Si la présente licence concerne une utilisation sur site, le client peut installer le progiciel sur un serveur, en respectant scrupuleusement les conditions d'achat indiquées aux conditions particulières définissant notamment le nombre maximum d'utilisateurs pouvant utiliser le progiciel à partir de leur terminal et le nombre maximum d'utilisateurs pouvant l'utiliser simultanément. Le client est alors autorisé à effectuer un nombre de copies de la documentation du progiciel égal au nombre maximum d'utilisateurs pouvant l'utiliser.

CAB INNOVATION pourra procéder par elle-même ou par un organisme spécialisé qu'elle aura habilité à cet effet, à des contrôles dans les locaux du client pour vérifier le respect par ce dernier de ses engagements : nombre d'exemplaires utilisés du progiciel, localisation de ces exemplaires, etc... Les parties conviendront des modalités pratiques de l'exécution de ces contrôles de manière à perturber, le moins possible, l'activité du client.

#### **ARTICLE 3 : LIVRAISON, INSTALLATION ET RECEPTION**

Le progiciel et les fournitures qui l'accompagnent seront remis au client à la date de réception postale. Le client assure à ses frais l'installation du progiciel à l'aide du manuel remis à cet effet par CAB INNOVATION. Le client procède à l'inventaire et doit signaler à CAB INNOVATION, dans les trois jours ouvrables de la livraison, toute non conformité apparente par rapport à la commande. Le client est responsable de la perte ou de tout dommage survenant aux fournitures à compter de la livraison.

#### **ARTICLE 4 : ESSAI ET GARANTIE**

La garantie prend effet à compter de 1a date postale de livraison visée à l'article 3 et dure trois mois. Pendant la durée de la garantie, si le client constate une anomalie de fonctionnement du progiciel, il le signale à CAB INNOVATION, pour recevoir toutes explications utiles en vue de remédier à cette anomalie. Si l'anomalie persiste, le client renvoie à CAB INNOVATION, à ses frais et en recommandé avec demande d'avis de réception, le C.D. ROM en indiquant précisément les anomalies rencontrées, au siège social de CAB INNOVATION.

CAB INNOVATION expédie à ses frais au client une nouvelle version du produit, dans les trois mois de la réception de l'envoi visé au paragraphe qui précède. Cette nouvelle version bénéficie de la même garantie que celle dont bénéficiait la première version.

Le client perd le bénéfice de la garantie s'il ne respecte pas les recommandations du manuel d'utilisation, s'il procède à des modifications de la configuration visée à l'article 2 ci-dessus sans avoir obtenu l'accord écrit préalable de CAB INNOVATION, ou s'il procède à des modifications, adjonctions, corrections, etc... sur le progiciel, même avec le concours d'un prestataire spécialisé, sans avoir obtenu au préalable l'accord écrit de CAB INNOVATION.

#### **ARTICLE 5 : PROPRIETE**

CAB INNOVATION déclare détenir sur le progiciel CABTREE et sa documentation la totalité des droits prévus par le code de la propriété intellectuelle.

La présente concession du droit d'utilisation n'entraînant aucun transfert du droit de propriété, le client s'interdit - toute reproduction du progiciel CABTREE, totale ou partielle, quelle qu'en soit la forme, sauf le nombre d'exemplaires autorisé à l'article 2 ;

- toute transcription du progiciel CABTREE dans d'autres langages que celui prévu au présent contrat (cf. annexe), toute adaptation pour l'utiliser sur d'autres matériels ou avec d'autres progiciels de base que ceux prévus au présent contrat.

Pour assurer cette protection de la propriété, le client s'engage notamment à

- maintenir apparentes les mentions de propriété et de copyright que CAB INNOVATION aurait apposées sur les programmes, les supports et la documentation ;

- prendre à l'égard de son personnel et de toute personne extérieure toutes mesures utiles d'information et de prévention.

#### **ARTICLE 6 : USAGE DES SOURCES**

Toute modification du progiciel CABTREE, transcription et, d'une manière générale, toute opération nécessitant l'usage des sources et de leur documentation sont exclusivement réservées à CAB INNOVATION.

Le client conserve le droit d'obtenir les informations nécessaires à l'interopérabilité du progiciel avec d'autres logiciels qu'il utilise, dans les conditions prévues au code de la propriété intellectuelle.

Dans chaque cas, un avenant aux présentes en fixera le prix, les délais et les conditions générales d'exécution.

#### **ARTICLE 7 : RESPONSABILITE**

Le client est responsable :

- du choix du progiciel CABTREE, de son adéquation à ses besoins, des précautions à prendre et des sauvegardes à constituer pour son exploitation, de la qualification de son personnel, ayant reçu de CAB INNOVATION les conseils et informations nécessaires sur ses conditions d'utilisation et les limites de ses performances indiquées dans le manuel utilisateur,

- de l'usage qu'il fait des résultats qu'il obtient.

CAB INNOVATION est responsable de la conformité du progiciel à sa documentation. Il appartient au client de prouver la non-conformité éventuelle.

CAB INNOVATION n'assume aucune garantie de quelque nature, et à quelque titre que ce soit, explicite ou implicite, en rapport avec le progiciel, les manuels, la documentation l'accompagnant ou tout support ou matériel fourni et, notamment, aucune garantie pour la commercialisation, de tous produits en rapport avec le progiciel ou pour l'utilisation du progiciel pour un usage déterminé, aucune garantie d'absence de contrefaçon, etc...

En aucun cas CAB INNOVATION ne pourra être tenu pour responsable de tout dommage, de quelque nature que ce soit, notamment perte d'exploitation, perte de données ou toute autre perte financière résultant de l'utilisation ou de l'impossibilité d'utiliser le progiciel CABTREE, même si CAB INNOVATION a été prévenu de l'éventualité de tels dommages.

Dans le cas où la responsabilité de CAB INNOVATION serait retenue, il est expressément convenu que le total des indemnisations qui seraient mises à sa charge, toutes causes confondues, ne pourrait en aucune façon dépasser le prix de la redevance initiale minoré de 25 % par période de douze mois écoulée depuis la date postale de livraison.

#### **ARTICLE 8 : DUREE**

Le présent contrat est conclu pour une durée indéterminée à compter de la date mentionnée à l'article 3.

#### **ARTICLE 9 : RESILIATION**

Chacune des parties peut résilier le présent contrat, par lettre recommandée avec demande d'avis de réception adressée à l'autre partie, pour tout manquement de cette dernière à ses obligations, malgré une mise en demeure restée sans effet pendant quinze jours, et ce sans préjudice des dommages-intérêts auxquels elle pourrait prétendre et sous réserve de l'application du dernier paragraphe de l'article 7 ci-dessus.

Au terme du présent contrat ou en cas de résiliation quelle qu'en soit la cause, le client devra cesser d'utiliser le progiciel CABTREE, payer l'ensemble des sommes restant dues à la date de la résiliation et restituer la totalité des éléments constituant le progiciel (programmes informatiques, documentation, etc ... ) sans en conserver de copie.

#### **ARTICLE 10 : REDEVANCE**

Le client verse à CAB INNOVATION, en paiement de la concession du droit d'utilisation, une redevance initiale dont le montant est déterminé dans les conditions particulières.

#### **ARTICLE 11 : INTERDICTION DE CESSION**

Le client s'interdit de céder le droit d'utilisation du progiciel qui lui est concédé personnellement par les présentes. Le client s'interdit également de mettre le progiciel, la documentation et les supports (CD ROM), même gratuitement, à la disposition d'une personne non expressément visée au deuxième paragraphe de l'article 2.

#### **ARTICLE 12 : PRESTATIONS COMPLEMENTAIRES**

Toutes prestations complémentaires feront l'objet d'un avenant aux présentes, éventuellement par échange de lettres, afin d'en préciser le contenu, les modalités de réalisation et le prix.

#### **ARTICLE 13 : MAINTENANCE CORRECTIVE ET PREVENTIVE**

La maintenance corrective et préventive peut faire l'objet, à la demande du client, d'un contrat séparé qui est l'accessoire des présentes.

#### **ARTICLE 14: INTEGRALITE DU CONTRAT**

Est annexé aux présentes le manuel utilisateur définissant les caractéristiques du progiciel CABTREE.

Les dispositions du présent contrat et de son annexe expriment l'intégralité de l'accord conclu entre les parties. Elles prévalent sur toutes propositions, échanges de lettres antérieures à sa signature, ainsi que sur toute autre disposition figurant dans les documents échangés entre les parties et relatifs à l'objet du contrat.

Si l'une quelconque des clauses du présent contrat est nulle au regard d'une règle de droit ou d'une loi en vigueur, elle sera réputée non écrite mais n'entraînera pas la nullité du contrat.

#### **ARTICLE 15: PUBLICITE**

CAB INNOVATION pourra citer dans ses références commerciales le client comme utilisateur du progiciel CABTREE.

#### **ARTICLE 16 : CONFIDENTIALITE**

Chacune des parties s'engage à ne pas divulguer les documents ou renseignements de toute nature sur l'autre partie dont elle aurait eu connaissance à I'occasion de l'exécution du contrat et s'engage à faire respecter cette obligation par les personnes dont elle est responsable

#### **ARTICLE 17 : LANGUE DU CONTRAT**

Le présent acte est conclu et rédigé en langue française.

Dans le cas où il serait traduit en une ou plusieurs langues étrangères, seul le texte français ferait foi en cas de litige entre les parties.

#### **ARTICLE 18 : DROIT APPLICABLE-LITIGES**

Le présent acte est soumis au droit français.

En cas de contestation sur l'interprétation et sur l'exécution de l'une quelconque des dispositions du présent contrat et à défaut d'accord des parties pour avoir recours à une procédure d'arbitrage, les tribunaux de TOULOUSE seront seuls compétents pour connaître du litige, nonobstant le pluralité de défendeurs ou l'appel en garantie.